## **Dell™ XPS™ L502X الخدمة دليل**

<span id="page-0-0"></span>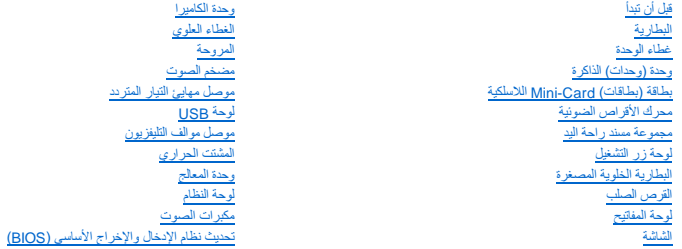

## **الملاحظات والتنبيهات والتحذيرات**

**ملاحظة :**تبين الملاحظة المعلومات الهامة التي تساعدك على تحقيق استفادة أفضل من الكمبيوتر .

**تنبيه :تشير كلمة "تنبيه" إلى احتمال حدوث تلف بالأجهزة أو فقدان البيانات في حالة عدم اتباع الإرشادات .**

**تحذير :تشير كلمة "تحذير" إلى احتمال حدوث ضرر بالممتلكات أو تعرض الأشخاص للإصابة أو الموت .**

#### **المعلومات الواردة في هذه الوثيقة عرضة للتغيير دون إشعار. حقوق النشر © لعام2011 محفوظة لشركة. Inc Dell كافة الحقوق محفوظة.**

لعلامات التجارية لستخدة في هذا النسن DELL و ™ Nicrosoft و ™ Nicrosoft و Microsoft® و Microsoft و "Microsoft و ™ Nicrosoft و ™ PSP و Al-Cell استخدما بهتشر استخدام المراكبات المتحدة والو<br>البلنا الأخرى تن Duetooth SIG, Inc.

. يُمنع منعًا باتًا إجراء أي نسخ لهذه المواد بأي شكل من الأشكال بدون إذن كتابي من شركة. Inc Dell

P11F003 :التنظيمي النوع P11F series :التنظيمي الموديل

2011 - 02 مراجعة00 A

**البطارية Dell™ XPS™ L502X الخدمة دليل**

> [إزالة البطارية](#page-1-0)  [استبدال البطارية](#page-1-1)

تطير: قبل أن تبذ العلى الكبيرتر، يرجى قراءة معلمات الأمان الواردة مع جهاز الكعبيوتر. لمزيد من المعلم المعلم المعلمات التقطر المعلمة المسلمة الانترام بالقوانين) Regulatory Compliance Homepagg والصفحة الرئيسية لمياسة الانتر

**تنبيه :ينبغي أن يقتصر إجراء الإصلاحات في الكمبيوتر على فني معتمد للخدمة .لا يغطي الضمان أي تلف ناتج عن أعمال صيانة غير معتمدة من قبل TMDell .**

سبك: لتجنب تفريغ الشحنات الإلكتروستاتيكية، قم بعزل نفسك أرضيًا باستخدام شريط معصم أو لمس مطح معني غير مطلي من وقت لآخر (مثل موصل موجود بالكمبيوتر الذي بحوزتك).

**تنبيه :لتفادي إلحاق التلف بالكمبيوتر ٬لا تستخدم إلا البطارية المصممة خصيصًا لهذا النوع من أجهزة كمبيوتر Dell .لا تستخدم البطاريات المصممة لأجهزة كمبيوتر أخرى غير Dell .**

#### <span id="page-1-0"></span>**إزالة البطارية**

- 1. اتبع الإرشادات الواردة في [قبل أن تبدأ](file:///C:/data/systems/xpsL502X/ar/sm/before.htm#wp1435071) .
	- 2. قم بقلب الكمبيوتر .
- 3. حرك مزلاج تحرير البطارية جانبًا .
- 4. ارفع البطارية لأعلى بزاوية وقم بإخراجها من علبة البطارية .

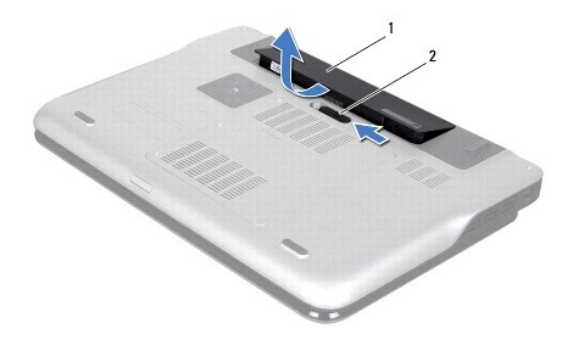

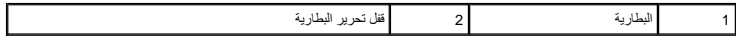

#### <span id="page-1-1"></span>**استبدال البطارية**

**تنبيه :لتفادي إلحاق الضرر بالكمبيوتر ٬لا تستخدم إلا البطارية المصممة خصيصًا لهذا النوع من أجهزة كمبيوتر Dell .**

- 1. اتبع الإرشادات الواردة في [قبل أن تبدأ](file:///C:/data/systems/xpsL502X/ar/sm/before.htm#wp1435071) .
- 2. قم بمحازاة العروات الموجودة في البطارية مع الفتحات الموجودة في فتحة البطارية واضغط على البطارية حتى تستقر في مكانها .

**قبل أن تبدأ Dell™ XPS™ L502X الخدمة دليل**

> [الأدوات الموصى باستخدامها](#page-2-0)  [إغلاق الكمبيوتر](#page-2-1)

- 
- [قبل العمل داخل الكمبيوتر](#page-2-2)

يوفر هذا الدليل الإجراءات الخاصة بإزالة المكونات الموجودة داخل الكمبيوتر وتركيبها .وما لم يتم التصريح بغير ذلك ٬تفترض كل عملية توافر الشروط التالية:

- l قيامك بالإجراءات الواردة في [إغلاق الكمبيوتر](#page-2-1) [وقبل العمل داخل الكمبيوتر.](#page-2-2)
	- l قيامك بقراءة معلومات الأمان الواردة مع الكمبيوتر*.*
- l إمكانية إعادة تركيب أحد المكونات أو- في حالة شرائه بصورة منفصلة- تركيبه من خلال تنفيذ إجراءات الإزالة بترتيب عكسي.

## **الأدوات الموصى باستخدامها**

قد تحتاج الإجراءات الواردة في هذا المستند إلى وجود الأدوات التالية:

- <span id="page-2-0"></span>l مفك صغير بسن مسطح
	- Phillips مفك <sup>l</sup>
	- l مخطاط بلاستيكي
- <sup>l</sup> برنامج تحديث نظام الإدخال والإخراج الأساسي (BIOS( القابل للتنفيذ والمتوفر على موقع الويب **com.dell.support**

#### <span id="page-2-1"></span>**إغلاق الكمبيوتر**

**تنبيه :لتفادي فقد البيانات ٬قم بحفظ وإغلاق جميع الملفات المفتوحة وقم بإنهاء جميع البرامج المفتوحة قبل إيقاف تشغيل الكمبيوتر .**

- 1. قم بإغلاق جميع الملفات المفتوحة وإنهاء جميع البرامج المفتوحة .
- 2. لإيقاف تشغيل نظام التشغيل ٬انقر فوق **Start**) ابدأ) ٬ثم انقر فوق **Down Shut** )إيقاف التشغيل) .
- 3. تأكد من أن الكمبيوتر في وضع إيقاف التشغيل إذا لم يتم إيقاف التشغيل انقام التشغيل التشغيل، فاضغط مع الاستمرار على زر التشغيل حتى يتوقف تشغيل الكمبيوتر .

#### <span id="page-2-2"></span>**قبل العمل داخل الكمبيوتر**

استعن بإرشادات السلامة التالية لمساعدتك على حماية الكمبيوتر من أي تلف محتمل ٬وللمساعدة كذلك على ضمان سلامتك الشخصية.

- تطير: قبل أن تبذ العل الكبيرتر، يرجى قراءة معلمات الأمان الواردة مع جهاز الكعبيوتر. لمزيد من المعلم المعلم المصر المعام المعلمة المسلمة المسلمة الاسترام بالقوانين) Regulatory Compliance Homepage والصفحة الرئيسية لسياسة ال
	- ستبيه: لتجنب تفريغ الشحنات الإلكتروستاتيكية، قم بعزل نفسك أرضيًا باستخدام شريط معصم أو لمس مطح معطي من سيت لأخر (مثل موصل موجود بالكمبيوتر الذي بحوزتك).
	- لتيه : قم بالتعامل مع المكونات والبطاقات بخاية . ولا تلمس المكن المكافئة ، نقاط المسال على المساقة المسكن المسكن المسلح ، قم بإمساكه من حوافه وليس من أساسلج ، فم بإمساكه من حوافه وليس من أسنانه من حوافه وليس من أسنانه .
		- **تنبيه :ينبغي أن يقتصر إجراء الإصلاحات في الكمبيوتر على فني معتمد للخدمة .لا يغطي الضمان أي تلف ناتج عن أعمال صيانة غير معتمدة من قبل TMDell .**
- تنيه: عنما تقو بفصل أحد الكلات، فم سحبه من الموصل أو لسن الجنب ولي المستور الموسم المستمر الموسم المعالم المستم المستمر المستمر المستمر المستمر المستمر المستمر المستمر المستمر المستمر المستمر المستمر المستمر المستمر المست
	- **تنبيه :لتجنب إتلاف الكمبيوتر ٬قم بإجراء الخطوات التالية قبل العمل داخل الكمبيوتر :**
	- 1. تأكد من أن مكان العمل مسطح ونظيف لوقاية غطاء الكمبيوتر من التعرض للخدوش .
		- 2. قم بإيقاف تشغيل الكمبيوتر (انظر [إغلاق الكمبيوتر\)](#page-2-1) وجميع الأجهزة المتصلة به .
	- **تنبيه :لفصل كبل شبكة ٬قم أولا ًبفصل الكبل عن الكمبيوتر ٬ثم افصله من الجهاز المتصل بالشبكة .**
		- 3. قم بفصل جميع كبلات الهاتف أو شبكة الاتصال من الكمبيوتر .
		- 4. اضغط على أي بطاقات مثبتة وأخرجها من قارئ بطاقات الوسائط .

- 5. قم بفصل الكمبيوتر وجميع الأجهزة المتصلة به من مآخذ التيار الكهربي .
	- 6. افصل جميع الأجهزة المتصلة من الكمبيوتر .

**تنبيه :للمساعدة على منع إتلاف لوحة النظام ٬قم بفك البطارية الرئيسية (انظر [إزالة البطارية\)](file:///C:/data/systems/xpsL502X/ar/sm/battery.htm#wp1442926) قبل التعامل مع الأجزاء الداخلية للكمبيوتر .**

7. قم بإزالة البطارية (انظر [إزالة البطارية\)](file:///C:/data/systems/xpsL502X/ar/sm/battery.htm#wp1442926) .

8. اقلب الكمبيوتر ليعود إلى وضعه الطبيعي ثم افتح الشاشة واضغط على زر التشغيل لعزل لوحة النظام أرضيًا .

**تنبيه :قبل لمس أي شيء بداخل الكمبيوتر ٬قم بتأريض نفسك عن طريق لمس سطح معدني غير مطلي ٬مثل السطح المعدني الموجود في الجزء الخلفي من الكمبيوتر .أثناء العمل ٬قم بلمس سطح معدني غير مطلي من وقت لآخر لتبديد الكهرباء الإستاتيكية ٬ والتي قد تضر بالمكونات الداخلية للكمبيوتر .**

## **تحديث نظام الإدخال والإخراج الأساسي (BIOS(**

**Dell™ XPS™ L502X الخدمة دليل**

قد يتطلب BIOS تحديثًا في حالة توفر أي تحديث أو استبدال لوحة النظام لتحديث BIOS:

- 1. ابدأ تشغيل الكمبيوتر .
- .**support.dell.com/support/downloads** العنوان إلى انتقل 2.
	- 3. حدد موقع ملف تحديث BIOS للكمبيوتر :

**ملاحظة :**يوجد رقم الصيانة الخاص بالكمبيوتر الموجود بحوزتك على ملصق في الجزء السفلي من الكمبيوتر.

إذا كان لديك رمز الخدمة الخاص بالكمبيوتر:

.a انقر فوق **Tag a Enter** )إدخال رمز) .

.b أدخل رمز الخدمة الخاص بالكمبيوتر لديك في الحقل**: tag service a Enter** )إدخال رمز خدمة:) ٬وانقر فوق **Go** )ذهاب) ٬وتابع إلى [خطوة](#page-4-0) .4

إذا لم يكن لديك رمز الخدمة الخاص بالكمبيوتر:

- .a انقر فوق **Model Select** )تحديد الموديل).
- .b حدد نوع المنتج في لائحة **Family Product Your Select** )تحديد عائلة المنتج).
- .c حدد العلامة التجارية للمنتج في لائحة **Line Product Your Select** )تحديد خط المنتج).
- .d حدد رقم موديل المنتج في لائحة **Model Product Your Select** )تحديد موديل المنتج).

**ملاحظة :**إذا قمت بتحديد موديل مختلف وأردت البدء من جديد ٬فانقر فوق **Over Start** )البدء مجددًا) في الجانب العلوي الأيمن من القائمة.

- <span id="page-4-0"></span>.e انقر فوق **Confirm** )تأكيد).
- 4. تظهر لائحة بالنتائج على الشاشة .انقر فوق **BIOS** .
- 5. انقر فوق **Now Download** )تنزيل الآن) لتنزيل أحدث ملف لـ BIOS . يظهر الإطار **Download File** )تنزيل الملف) .
- 6. انقر فوق **Save** )حفظ) لحفظ الملف على سطح المكتب لديك .يتم تنزيل الملف على سطح المكتب لديك .
	- 7. انقر فوق **Close** )إغلاق) إذا ظهر إطار **Complete Download** )اكتمل التنزيل) . يظهر رمز الملف على سطح المكتب لديك ويحمل نفس عنوان ملف تحديث BIOS الذي تم تنزيله.

8. انقر نقرًا مزدوجًا فوق رمز الملف الموجود على سطح المكتب واتبع الإرشادات التي تظهر على الشاشة .

### **وحدة الكاميرا Dell™ XPS™ L502X الخدمة دليل**

[إزالة وحدة الكاميرا](#page-5-0) 

[إعادة تركيب وحدة الكاميرا](#page-5-1) 

تطير: قبل أن تبذ العلى الكبيرتر، يرجى قراءة معلمات الأمان الواردة مع جهاز الكعبيوتر. لمزيد من المعلم المعلم المعلمات التقطر المعلمة المسلمة الانترام بالقوانين) Regulatory Compliance Homepagg والصفحة الرئيسية لمياسة الانتر

**تنبيه :ينبغي أن يقتصر إجراء الإصلاحات في الكمبيوتر على فني معتمد للخدمة .لا يغطي الضمان أي تلف ناتج عن أعمال صيانة غير معتمدة من قبل TMDell .**

سبك: لتجنب تفريغ الشحنات الإلكتروستاتيكية، قم بعزل نفسك أرضيًا باستخدام شريط معصم أو لمس مطح معني غير مطلي من وقت لآخر (مثل موصل موجود بالكمبيوتر الذي بحوزتك).

**تنبيه :للمساعدة على منع إتلاف لوحة النظام ٬قم بفك البطارية الرئيسية (انظر [إزالة البطارية\)](file:///C:/data/systems/xpsL502X/ar/sm/battery.htm#wp1442926) قبل التعامل مع الأجزاء الداخلية للكمبيوتر .**

#### <span id="page-5-0"></span>**إزالة وحدة الكاميرا**

- 1. اتبع الإرشادات الواردة في [قبل أن تبدأ](file:///C:/data/systems/xpsL502X/ar/sm/before.htm#wp1435071) .
- 2. قم بإزالة البطارية (انظر [إزالة البطارية\)](file:///C:/data/systems/xpsL502X/ar/sm/battery.htm#wp1442926) .
- 3. قم بإزالة غطاء الوحدة (انظر [إزالة غطاء الوحدة](file:///C:/data/systems/xpsL502X/ar/sm/module_c.htm#wp1442926)) .
- 4. قم بإزالة وحدة (وحدات) الذاكرة (انظر [إزالة وحدة \(وحدات\) الذاكرة](file:///C:/data/systems/xpsL502X/ar/sm/memory.htm#wp1180211)) .
- 5. قم بإزالة مجموعة مسند راحة اليد (انظر [إزالة مجموعة مسند راحة اليد\)](file:///C:/data/systems/xpsL502X/ar/sm/palmrest.htm#wp1044787) .
	- 6. قم بإزالة لوحة المفاتيح (انظر [إزالة لوحة المفاتيح.\)](file:///C:/data/systems/xpsL502X/ar/sm/keyboard.htm#wp1201059) .
	- 7. قم بإزالة مجموعة الشاشة (انظر [إزالة مجموعة الشاشة](file:///C:/data/systems/xpsL502X/ar/sm/display.htm#wp1212160)) .
	- 8. قم بإزالة إطار الشاشة (انظر [إزالة الحافة الأمامية للشاشة\)](file:///C:/data/systems/xpsL502X/ar/sm/display.htm#wp1212652) .
	- 9. افصل كبل الكاميرا عن الموصل الموجود في وحدة الكاميرا .

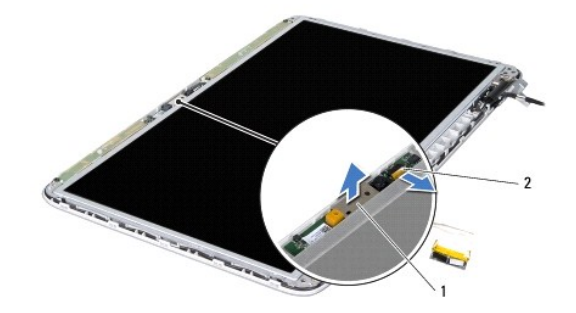

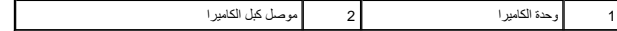

01. ارفع وحدة الكاميرا خارج الرقائق الألومنيوم برفق .

#### **إعادة تركيب وحدة الكاميرا**

- <span id="page-5-1"></span>1. اتبع الإرشادات الواردة في [قبل أن تبدأ](file:///C:/data/systems/xpsL502X/ar/sm/before.htm#wp1435071) .
- 2. قم بتوصيل وحدة الكاميرا بالرقائق الألومنيوم .
- 3. استخدم أعمدة المحاذاة الموجودة في الغطاء الخلفي للشاشة لوضع وحدة الكاميرا في مكانها .
	- 4. قم بتوصيل كابل الكاميرا بالموصل الموجود في وحدة الكاميرا .
	- 5. أعد تركيب إطار الشاشة (انظر [إعادة تركيب إطار الشاشة\)](file:///C:/data/systems/xpsL502X/ar/sm/display.htm#wp1207247) .
	- 6. أعد تركيب مجموعة الشاشة (انظر [إعادة تركيب مجموعة الشاشة\)](file:///C:/data/systems/xpsL502X/ar/sm/display.htm#wp1205821) .
		- 7. أعد تركيب لوحة المفاتيح (انظر [إعادة تركيب لوحة المفاتيح](file:///C:/data/systems/xpsL502X/ar/sm/keyboard.htm#wp1179994)) .
	- 8. أعد تركيب مجموعة مسند راحة اليد (انظر [إعادة وضع مجموعة مسند راحة اليد](file:///C:/data/systems/xpsL502X/ar/sm/palmrest.htm#wp1063475)) .
	- 9. أعد تركيب وحدة (وحدات) الذاكرة (انظر [إعادة تركيب وحدة \(وحدات\) الذاكرة\)](file:///C:/data/systems/xpsL502X/ar/sm/memory.htm#wp1198546) .
		- 01. أعد تركيب غطاء الوحدة (انظر [إعادة تركيب غطاء الوحدة\)](file:///C:/data/systems/xpsL502X/ar/sm/module_c.htm#wp1451556) .
			- 11. أعد وضع البطارية (انظر [استبدال البطارية\)](file:///C:/data/systems/xpsL502X/ar/sm/battery.htm#wp1443274) .
- **تنبيه :قبل تشغيل الكمبيوتر ٬أعد تركيب كل المسامير وتأكد من عدم وجود مسامير مفكوكة داخل الكمبيوتر .قد يؤدي عدم القيام بذلك إلى إتلاف الكمبيوتر .**

### **البطارية الخلوية المصغرة Dell™ XPS™ L502X الخدمة دليل**

[إزالة البطارية الخلوية المصغرة](#page-7-0) 

[إعادة وضع البطارية الخلوية المصغرة](#page-7-1) 

تطير: قبل أن تبذ العلى الكبيرتر، يرجى قراءة معلمات الأمان الواردة مع جهاز الكعبيوتر. لمزيد من المعلم المعلم المعلمات التقطر المعلمة المسلمة الانترام بالقوانين) Regulatory Compliance Homepagg والصفحة الرئيسية لمياسة الانتر

**تنبيه :ينبغي أن يقتصر إجراء الإصلاحات في الكمبيوتر على فني معتمد للخدمة .لا يغطي الضمان أي تلف ناتج عن أعمال صيانة غير معتمدة من قبل TMDell .**

شيه : لتجنب تفريغ الشحنات الإلكتروستاتيكية، قم بعزل نفسك أرضيًا بشمخص المسلم بعض المسلم معدن غير مطلي من وقت لأخر (مثل موصل موجود بالكمبيوتر الذي بحوزتك).

**تنبيه :للمساعدة على منع إتلاف لوحة النظام ٬قم بفك البطارية الرئيسية (انظر [إزالة البطارية\)](file:///C:/data/systems/xpsL502X/ar/sm/battery.htm#wp1442926) قبل التعامل مع الأجزاء الداخلية للكمبيوتر .**

## **إزالة البطارية الخلوية المصغرة**

- <span id="page-7-0"></span>1. اتبع الإرشادات الواردة في [قبل أن تبدأ](file:///C:/data/systems/xpsL502X/ar/sm/before.htm#wp1435071) .
- 2. قم بإزالة البطارية (انظر [إزالة البطارية\)](file:///C:/data/systems/xpsL502X/ar/sm/battery.htm#wp1442926) .
- 3. قم بإزالة مجموعة مسند راحة اليد (انظر [إزالة مجموعة مسند راحة اليد\)](file:///C:/data/systems/xpsL502X/ar/sm/palmrest.htm#wp1044787) .
- 4. باستخدام مخطاط بلاستيكي ٬ارفع البطارية الخلوية المصغرة برفق خارج مقبس البطارية الموجود على لوحة النظام .

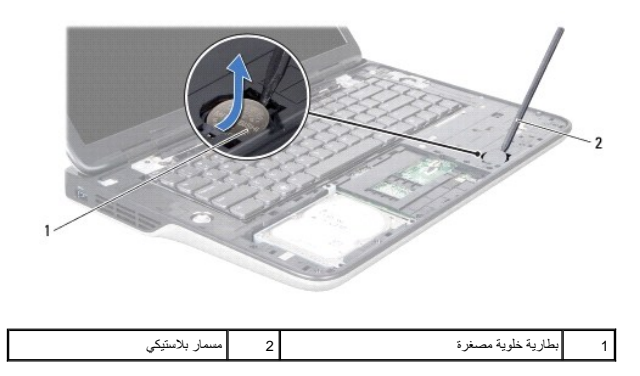

## **إعادة وضع البطارية الخلوية المصغرة**

- <span id="page-7-1"></span>1. اتبع الإرشادات الواردة في [قبل أن تبدأ](file:///C:/data/systems/xpsL502X/ar/sm/before.htm#wp1435071) .
- 2. مع جعل الجانب الموجب متجهًا إلى أعلى ٬أدخل البطارية الخلوية المصغرة داخل مقبس البطارية الموجود في لوحة النظام .
	- 3. أعد تركيب مجموعة مسند راحة اليد (انظر [إعادة وضع مجموعة مسند راحة اليد](file:///C:/data/systems/xpsL502X/ar/sm/palmrest.htm#wp1063475)) .
		- 4. أعد وضع البطارية (انظر [استبدال البطارية\)](file:///C:/data/systems/xpsL502X/ar/sm/battery.htm#wp1443274) .

**تنبيه :قبل تشغيل الكمبيوتر ٬أعد تركيب كل المسامير وتأكد من عدم وجود مسامير مفكوكة داخل الكمبيوتر .قد يؤدي عدم القيام بذلك إلى إتلاف الكمبيوتر .**

#### **لوحة USB Dell™ XPS™ L502X الخدمة دليل**

[إزالة لوحة](#page-8-0) USB

[إعادة وضع لوحة](#page-8-1) USB

تطير: قبل أن تبذ العلى الكبيرتر، يرجى قراءة معلمات الأمان الواردة مع جهاز الكعبيوتر. لمزيد من المعلم المعلم المعلمات التقطر المعلمة المسلمة الانترام بالقوانين) Regulatory Compliance Homepagg والصفحة الرئيسية لمياسة الانتر

**تنبيه :ينبغي أن يقتصر إجراء الإصلاحات في الكمبيوتر على فني معتمد للخدمة .لا يغطي الضمان أي تلف ناتج عن أعمال صيانة غير معتمدة من قبل TMDell .**

سيه : لتجنب تفريغ الشحنات الإلكتروستاتيكية، قم بعزل نفسك أرضيًا باستخدام شريط معصم أو لمس سطح معني غير مطلي من وقت لآخر (مثل موصل موجود بالكمبيوتر الذي بحوزتك).

**تنبيه :للمساعدة على منع إتلاف لوحة النظام ٬قم بفك البطارية الرئيسية (انظر [إزالة البطارية\)](file:///C:/data/systems/xpsL502X/ar/sm/battery.htm#wp1442926) قبل التعامل مع الأجزاء الداخلية للكمبيوتر .**

#### <span id="page-8-0"></span>**إزالة لوحة USB**

- 1. اتبع الإرشادات الواردة في [قبل أن تبدأ](file:///C:/data/systems/xpsL502X/ar/sm/before.htm#wp1435071) .
- 2. قم بإزالة البطارية (انظر [إزالة البطارية\)](file:///C:/data/systems/xpsL502X/ar/sm/battery.htm#wp1442926) .
- 3. قم بإزالة غطاء الوحدة (انظر [إزالة غطاء الوحدة](file:///C:/data/systems/xpsL502X/ar/sm/module_c.htm#wp1442926)) .
- 4. قم بإزالة وحدة (وحدات) الذاكرة (انظر [إزالة وحدة \(وحدات\) الذاكرة](file:///C:/data/systems/xpsL502X/ar/sm/memory.htm#wp1180211)) .
- 5. قم بإزالة مجموعة مسند راحة اليد (انظر [إزالة مجموعة مسند راحة اليد\)](file:///C:/data/systems/xpsL502X/ar/sm/palmrest.htm#wp1044787) .
	- 6. قم بإزالة لوحة المفاتيح (انظر [إزالة لوحة المفاتيح.\)](file:///C:/data/systems/xpsL502X/ar/sm/keyboard.htm#wp1201059) .
	- 7. قم بإزالة مجموعة الشاشة (انظر [إزالة مجموعة الشاشة](file:///C:/data/systems/xpsL502X/ar/sm/display.htm#wp1212160)) .
- 8. اتبع الإرشادات من [الخطوة](file:///C:/data/systems/xpsL502X/ar/sm/topcover.htm#wp1037074) 9 إلى [الخطوة](file:///C:/data/systems/xpsL502X/ar/sm/topcover.htm#wp1038618) 14 في [إزالة الغطاء العلوي](file:///C:/data/systems/xpsL502X/ar/sm/topcover.htm#wp1035974) .
- 9. قم بإزالة موصل محول التيار المتردد (انظر [إزالة موصل مهايئ التيار المتردد](file:///C:/data/systems/xpsL502X/ar/sm/dccable.htm#wp1179902)) .
- 01. ارفع ماسك الموصل وافصل كبل لوحة USB من الموصل الموجود في لوحة USB .
	- 11. قم بإزالة المسامير الثلاثة المثبتة للوحة USB في الغطاء العلوي .
- 21. أخرج الموصلات الموجودة في لوحة USB برفق إلى خارج الفتحات الموجودة في الغطاء العلوي ٬وارفع لوحة USB خارج الغطاء العلوي .

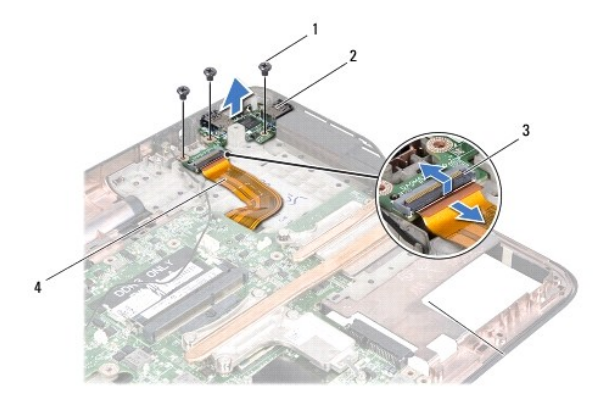

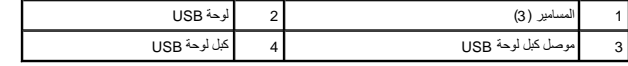

## <span id="page-8-1"></span>**إعادة وضع لوحة USB**

- 1. اتبع الإرشادات الواردة في [قبل أن تبدأ](file:///C:/data/systems/xpsL502X/ar/sm/before.htm#wp1435071) .
- 2. قم بمحاذاة الموصلات الموجودة في لوحة USB مع الفتحات الموجودة في الغطاء العلوي وقم بوضعها في الغطاء العلوي .
	- 3. أعد تركيب المسامير الثلاثة المثبتة للوحة USB في الغطاء العلوي .
- 4. قم بإزاحة كبل لوحة USB إلى داخل الموصل الموجود في لوحة USB واضغط على ماسك الموصل لأسفل لتثبيت الكبل .
	- 5. أعد تركيب موصل محول التيار المتردد (انظر [إعادة تركيب موصل مهايئ التيار المتردد](file:///C:/data/systems/xpsL502X/ar/sm/dccable.htm#wp1181309)) .
		- 6. اتبع الإرشادات من [الخطوة](file:///C:/data/systems/xpsL502X/ar/sm/topcover.htm#wp1037993) 8 إلى [الخطوة](file:///C:/data/systems/xpsL502X/ar/sm/topcover.htm#wp1037722) 11 في [إعادة وضع الغطاء العلوي](file:///C:/data/systems/xpsL502X/ar/sm/topcover.htm#wp1036191) .
			- 7. أعد تركيب مجموعة الشاشة (انظر [إعادة تركيب مجموعة الشاشة\)](file:///C:/data/systems/xpsL502X/ar/sm/display.htm#wp1205821) .
				- 8. أعد تركيب لوحة المفاتيح (انظر [إعادة تركيب لوحة المفاتيح](file:///C:/data/systems/xpsL502X/ar/sm/keyboard.htm#wp1179994)) .
		- 9. أعد تركيب مجموعة مسند راحة اليد (انظر [إعادة وضع مجموعة مسند راحة اليد](file:///C:/data/systems/xpsL502X/ar/sm/palmrest.htm#wp1063475)) .
		- 01. أعد تركيب وحدة (وحدات) الذاكرة (انظر [إعادة تركيب وحدة \(وحدات\) الذاكرة\)](file:///C:/data/systems/xpsL502X/ar/sm/memory.htm#wp1198546) .
			- 11. أعد تركيب غطاء الوحدة (انظر [إعادة تركيب غطاء الوحدة\)](file:///C:/data/systems/xpsL502X/ar/sm/module_c.htm#wp1451556) .
				- 21. أعد تركيب البطارية (انظر [استبدال البطارية](file:///C:/data/systems/xpsL502X/ar/sm/battery.htm#wp1443274)) .
- **تنبيه :قبل تشغيل الكمبيوتر ٬أعد تركيب كل المسامير وتأكد من عدم وجود مسامير مفكوكة داخل الكمبيوتر .قد يؤدي عدم القيام بذلك إلى إتلاف الكمبيوتر .**

## **موصل مهايئ التيار المتردد Dell™ XPS™ L502X الخدمة دليل**

[إزالة موصل مهايئ التيار المتردد](#page-10-0) 

[إعادة تركيب موصل مهايئ التيار المتردد](#page-11-0) 

تطير: قبل أن تبذ العلى الكبيرتر، يرجى قراءة معلمات الأمان الواردة مع جهاز الكعبيوتر. لمزيد من المعلم المعلم المعلمات التقطر المعلمة المسلمة الانترام بالقوانين) Regulatory Compliance Homepagg والصفحة الرئيسية لمياسة الانتر

**تنبيه :ينبغي أن يقتصر إجراء الإصلاحات في الكمبيوتر على فني معتمد للخدمة .لا يغطي الضمان أي تلف ناتج عن أعمال صيانة غير معتمدة من قبل TMDell .**

سبيه: لتجنب تفريغ الشحنات الإلكتروستاتيكية، قم بعزل نفسك أرضيًا باستخدام شريط معنى العن معلم من علم من فق لآخر (مثل موصل موجود بالكمبيوتر الذي بحوزتك).<br>.

**تنبيه :للمساعدة على منع إتلاف لوحة النظام ٬قم بفك البطارية الرئيسية (انظر [إزالة البطارية\)](file:///C:/data/systems/xpsL502X/ar/sm/battery.htm#wp1442926) قبل التعامل مع الأجزاء الداخلية للكمبيوتر .**

# **إزالة موصل مهايئ التيار المتردد**

- <span id="page-10-0"></span>1. اتبع الإرشادات الواردة في [قبل أن تبدأ](file:///C:/data/systems/xpsL502X/ar/sm/before.htm#wp1435071) .
- 2. قم بإزالة البطارية (انظر [إزالة البطارية\)](file:///C:/data/systems/xpsL502X/ar/sm/battery.htm#wp1442926) .
- 3. قم بإزالة غطاء الوحدة (انظر [إزالة غطاء الوحدة](file:///C:/data/systems/xpsL502X/ar/sm/module_c.htm#wp1442926)) .
- 4. قم بإزالة وحدة (وحدات) الذاكرة (انظر [إزالة وحدة \(وحدات\) الذاكرة](file:///C:/data/systems/xpsL502X/ar/sm/memory.htm#wp1180211)) .
- 5. قم بإزالة مجموعة مسند راحة اليد (انظر [إزالة مجموعة مسند راحة اليد\)](file:///C:/data/systems/xpsL502X/ar/sm/palmrest.htm#wp1044787) .
	- 6. قم بإزالة لوحة المفاتيح (انظر [إزالة لوحة المفاتيح.\)](file:///C:/data/systems/xpsL502X/ar/sm/keyboard.htm#wp1201059) .
	- 7. قم بإزالة مجموعة الشاشة (انظر [إزالة مجموعة الشاشة](file:///C:/data/systems/xpsL502X/ar/sm/display.htm#wp1212160)) .
- 8. اتبع الإرشادات من [الخطوة](file:///C:/data/systems/xpsL502X/ar/sm/topcover.htm#wp1037074) 9 إلى [الخطوة](file:///C:/data/systems/xpsL502X/ar/sm/topcover.htm#wp1038618) 14 في [إزالة الغطاء العلوي](file:///C:/data/systems/xpsL502X/ar/sm/topcover.htm#wp1035974) .
	- 9. اقلب مجموعة الغطاء العلوي رأسًا على عقب .
- 01. افصل كبل موصل محول التيار المتردد من الموصل الموجود على لوحة النظام .
- 11. لاحظ توجيه كبل موصل مهايئ التيار المتردد ٬وقم بإزالة الكبل من أدلة التوجيه .
- 21. قم بإزالة المسمار اللولبي المثبت لكبل موصل مهايئ التيار المتردد في الغطاء العلوي .

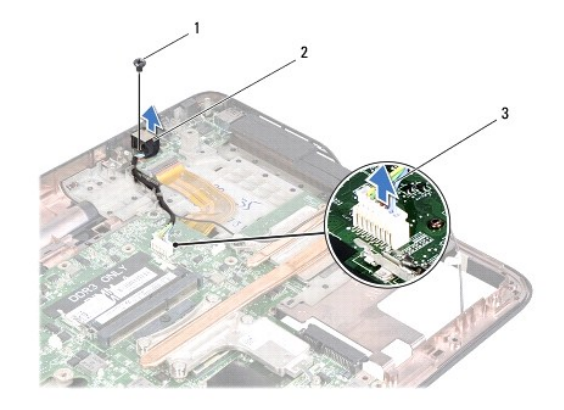

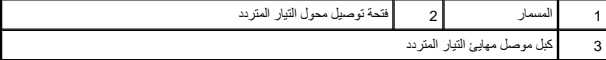

31. ارفع موصل محول التيار المتردد خارج غطاء القاعدة .

## **إعادة تركيب موصل مهايئ التيار المتردد**

- <span id="page-11-0"></span>1. اتبع الإرشادات الواردة في [قبل أن تبدأ](file:///C:/data/systems/xpsL502X/ar/sm/before.htm#wp1435071) .
- 2. قم بمحازاة فتحة المسمار اللولبي الموجود في موصل كبل مهايئ التيار المتردد مع فتحة المسمار اللولبي الموجود في الغطاء العلوي .
	- 3. أعد تركيب المسمار اللولبي المثبت لكبل موصل مهايئ التيار المتردد في الغطاء العلوي .
		- 4. بتوجيه كبل موصل مهايئ التيار المتردد من خلال أدلة التوجيه .
		- 5. صل كبل موصل مهايئ التيار المتردد بموصل لوحة النظام .
		- 6. اتبع الإرشادات من [الخطوة](file:///C:/data/systems/xpsL502X/ar/sm/topcover.htm#wp1037993) 8 إلى [الخطوة](file:///C:/data/systems/xpsL502X/ar/sm/topcover.htm#wp1037722) 11 في [إعادة وضع الغطاء العلوي](file:///C:/data/systems/xpsL502X/ar/sm/topcover.htm#wp1036191) .
			- 7. أعد تركيب مجموعة الشاشة (انظر [إعادة تركيب مجموعة الشاشة\)](file:///C:/data/systems/xpsL502X/ar/sm/display.htm#wp1205821) .
				- 8. أعد تركيب لوحة المفاتيح (انظر [إعادة تركيب لوحة المفاتيح](file:///C:/data/systems/xpsL502X/ar/sm/keyboard.htm#wp1179994)) .
		- 9. أعد تركيب مجموعة مسند راحة اليد (انظر [إعادة وضع مجموعة مسند راحة اليد](file:///C:/data/systems/xpsL502X/ar/sm/palmrest.htm#wp1063475)) .
		- 01. أعد تركيب وحدة (وحدات) الذاكرة (انظر [إعادة تركيب وحدة \(وحدات\) الذاكرة\)](file:///C:/data/systems/xpsL502X/ar/sm/memory.htm#wp1198546) .
			- 11. أعد تركيب غطاء الوحدة (انظر [إعادة تركيب غطاء الوحدة\)](file:///C:/data/systems/xpsL502X/ar/sm/module_c.htm#wp1451556) .
				- 21. أعد تركيب البطارية (انظر [استبدال البطارية](file:///C:/data/systems/xpsL502X/ar/sm/battery.htm#wp1443274)) .

**تنبيه :قبل تشغيل الكمبيوتر ٬أعد تركيب كل المسامير وتأكد من عدم وجود مسامير مفكوكة داخل الكمبيوتر .قد يؤدي عدم القيام بذلك إلى إتلاف الكمبيوتر .**

# **الشاشة**

**Dell™ XPS™ L502X الخدمة دليل**

 [مجموعة الشاشة](#page-12-0)  [إطار الشاشة](#page-14-0)  [لوحة الشاشة](#page-15-0) 

[كبل الشاشة](#page-17-0) 

[دعامات لوحة الشاشة](#page-17-1) 

- تطير: قبل أن تبذ العل الكبيرتر، يرجى قراءة معلمات الأمان الواردة مع جهاز الكعبيوتر. لمزيد من المعلم المعلم المصر المعام المعلمة المسلمة المسلمة الاسترام بالقوانين) Regulatory Compliance Homepage والصفحة الرئيسية لسياسة ال
	- **تنبيه :ينبغي أن يقتصر إجراء الإصلاحات في الكمبيوتر على فني معتمد للخدمة .لا يغطي الضمان أي تلف ناتج عن أعمال صيانة غير معتمدة من قبل TMDell .**
	- سبيه : لتجنب تفريغ الشحنات الإلكتروستاتيكية، قم بعزل نفسك أرضيًا باستخدام شروط المس سلع معلم من علي من وقت لآخر (مثل موصل موجود بالكمبيوتر الذي بحوزتك).
		- **تنبيه :للمساعدة على منع إتلاف لوحة النظام ٬قم بفك البطارية الرئيسية (انظر [إزالة البطارية\)](file:///C:/data/systems/xpsL502X/ar/sm/battery.htm#wp1442926) قبل التعامل مع الأجزاء الداخلية للكمبيوتر .**

#### <span id="page-12-1"></span><span id="page-12-0"></span>**مجموعة الشاشة**

#### **إزالة مجموعة الشاشة**

- 1. اتبع الإرشادات الواردة في [قبل أن تبدأ](file:///C:/data/systems/xpsL502X/ar/sm/before.htm#wp1435071) .
- 2. قم بإزالة البطارية (انظر [إزالة البطارية\)](file:///C:/data/systems/xpsL502X/ar/sm/battery.htm#wp1442926) .
- 3. قم بإزالة غطاء الوحدة (انظر [إزالة غطاء الوحدة](file:///C:/data/systems/xpsL502X/ar/sm/module_c.htm#wp1442926)) .
- 4. قم بإزالة وحدة (وحدات) الذاكرة (انظر [إزالة وحدة \(وحدات\) الذاكرة](file:///C:/data/systems/xpsL502X/ar/sm/memory.htm#wp1180211)) .
	- 5. افصل كبلات الهوائي من بطاقات Card-Mini .
- 6. قم بتسجيل ملاحظة بمسار توجيه كبلات هوائي بطاقة Card-Mini وقم بإزالتها من أدلة التوجيه الموجودة على غطاء القاعدة .
	- 7. قم بإزالة المسمارين اللولبيين المثبتين لمجموعة الشاشة في غطاء القاعدة .

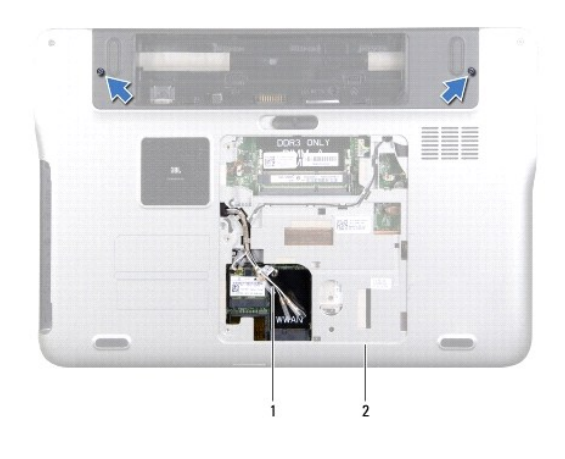

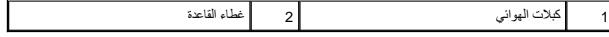

**تنبيه :التزم بدرجة كبيرة من الحذر عند فتح الشاشة لمنع إتلاف مجموعة الشاشة .**

8. قم بإزالة مجموعة مسند راحة اليد (انظر [إزالة مجموعة مسند راحة اليد\)](file:///C:/data/systems/xpsL502X/ar/sm/palmrest.htm#wp1044787) .

- 9. قم بقلب الكمبيوتر وفتح الشاشة لأقصى درجة ممكنة .
- 01. قم بإزالة لوحة المفاتيح (انظر [إزالة لوحة المفاتيح.\)](file:///C:/data/systems/xpsL502X/ar/sm/keyboard.htm#wp1201059) .
- 11. اسحب عروة السحب لفصل كبل الشاشة من موصل لوحة النظام .
	- 21. افصل كبل لوحة المحول الرقمي عن موصل لوحة النظام .
- **ملاحظة :**تعتبر لوحة المحول الرقمي اختيارية وقد لا تكون موجودة على جهاز الكمبيوتر .
	- 31. فك مسمار تثبيت كبل تأريض الشاشة .

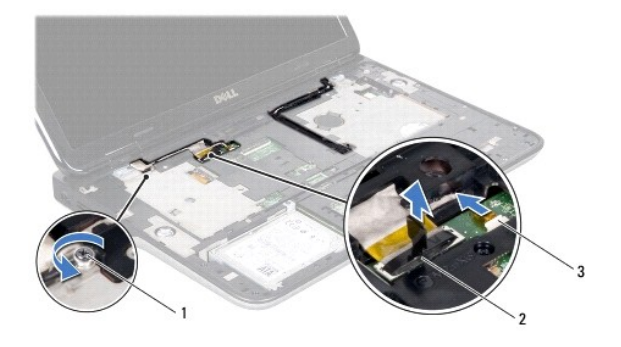

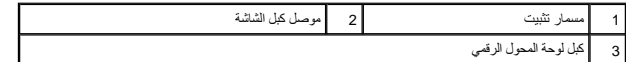

- 41. لاحظ توجيه كبل الشاشة وقم بإزالة الكبل من أدلة التوجيه .
- 51. قم بتسجيل مسار توجيه كبلات هوائي بطاقة Card-Mini وقم بإزالتها من أدلة التوجيه الموجودة على الغطاء العلوي .
	- 61. اسحب كبلات الهوائي برفق لأعلى من الجزء السفلي من الكمبيوتر من خلال الفتحة الموجودة في الغطاء العلوي .
		- 71. قم بإزالة المسامير اللولبية الأربعة المثبتة لمجموعة الشاشة بقاعدة الكمبيوتر .

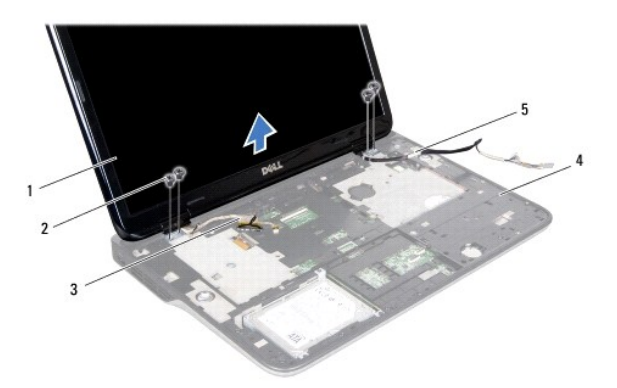

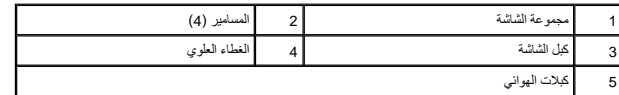

81. ارفع مجموعة الشاشة من قاعدة الكمبيوتر .

#### <span id="page-14-1"></span>**إعادة تركيب مجموعة الشاشة**

- 1. اتبع الإرشادات الواردة في [قبل أن تبدأ](file:///C:/data/systems/xpsL502X/ar/sm/before.htm#wp1435071) .
- 2. ضع مجموعة الشاشة في مكانها وأعد تركيب المسامير الأربعة التي تثبت مجموعة الشاشة بقاعدة الكمبيوتر .
	- 3. قم بتوجيه كبل الشاشة من خلال أدلة التوجيه وصل كبل الشاشة بموصل لوحة النظام .
		- 4. قم بتوصيل كبل لوحة المحول الرقمي بموصل لوحة النظام .
			- 5. اربط مسمار تثبيت كبل تأريض الشاشة .
		- 6. قم بتوجيه كبلات الهوائي من خلال أدلة التوجيه الموجودة في الغطاء العلوي .
	- 7. حرك كبلات الهوائي إلى أسفل الكمبيوتر عبر الفتحة الموجودة على الغطاء العلوي .
		- 8. أعد تركيب لوحة المفاتيح (انظر [إعادة تركيب لوحة المفاتيح](file:///C:/data/systems/xpsL502X/ar/sm/keyboard.htm#wp1179994)) .
	- 9. أعد تركيب مجموعة مسند راحة اليد (انظر [إعادة وضع مجموعة مسند راحة اليد](file:///C:/data/systems/xpsL502X/ar/sm/palmrest.htm#wp1063475)) .
		- 01. قم بإغلاق شاشة العرض وقلب الكمبيوتر .
		- 11. قم بتوجيه كبلات الهوائي عبر أدلة التوجيه الموجودة في غطاء القاعدة .
		- 21. صل كبلات الهوائي بالموصلات الموجودة في بطاقة Card-Mini .
	- 31. أعد تركيب وحدة (وحدات) الذاكرة (انظر [إعادة تركيب وحدة \(وحدات\) الذاكرة\)](file:///C:/data/systems/xpsL502X/ar/sm/memory.htm#wp1198546) .
		- 41. أعد تركيب غطاء الوحدة (انظر [إعادة تركيب غطاء الوحدة\)](file:///C:/data/systems/xpsL502X/ar/sm/module_c.htm#wp1451556) .
			- 51. أعد وضع البطارية (انظر [استبدال البطارية\)](file:///C:/data/systems/xpsL502X/ar/sm/battery.htm#wp1443274) .
- **تنبيه :قبل تشغيل الكمبيوتر ٬أعد تركيب كل المسامير وتأكد من عدم وجود مسامير مفكوكة داخل الكمبيوتر .قد يؤدي عدم القيام بذلك إلى إتلاف الكمبيوتر .**

#### <span id="page-14-2"></span><span id="page-14-0"></span>**إطار الشاشة**

#### **إزالة الحافة الأمامية للشاشة**

- **تنبيه :يتسم إطار الشاشة بأنه ضعيف للغاية .لذا؛ توخى بالغ الحذر عند إزالته حتى لا تتسبب في تلفه .**
	- 1. اتبع الإرشادات الواردة في [قبل أن تبدأ](file:///C:/data/systems/xpsL502X/ar/sm/before.htm#wp1435071) .
	- 2. قم بإزالة مجموعة الشاشة (انظر [إزالة مجموعة الشاشة](#page-12-1)) .
	- 3. ادفع إطار الشاشة للخارج لتحريره من العروات المثبتة له في الغطاء الخلفي .
	- 4. باستخدام أطراف أصابعك ٬ارفع الحافة الخارجية لإطار الشاشة بعيدًا عن الغطاء الخلفي .
		- 5. ارفع إطار الشاشة عن مجموعة الشاشة .

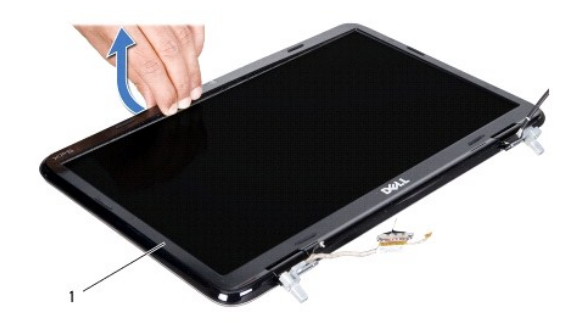

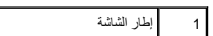

## <span id="page-15-1"></span>**إعادة تركيب إطار الشاشة**

- 1. اتبع الإرشادات الواردة في [قبل أن تبدأ](file:///C:/data/systems/xpsL502X/ar/sm/before.htm#wp1435071) .
- 2. قم بمحاذاة إطار الشاشة مع الغطاء الخلفي للشاشة ٬وأدخله برفق في مكانه .
	- 3. أعد تركيب مجموعة الشاشة (انظر [إعادة تركيب مجموعة الشاشة\)](#page-14-1) .
- **تنبيه :قبل تشغيل الكمبيوتر ٬أعد تركيب كل المسامير وتأكد من عدم وجود مسامير مفكوكة داخل الكمبيوتر .قد يؤدي عدم القيام بذلك إلى إتلاف الكمبيوتر .**

## <span id="page-15-2"></span><span id="page-15-0"></span>**لوحة الشاشة**

## **إزالة لوحة الشاشة**

- 1. اتبع الإرشادات الواردة في [قبل أن تبدأ](file:///C:/data/systems/xpsL502X/ar/sm/before.htm#wp1435071) .
- 2. قم بإزالة مجموعة الشاشة (انظر [إزالة مجموعة الشاشة](#page-12-1)) .
- 3. قم بإزالة إطار الشاشة (انظر [إزالة الحافة الأمامية للشاشة\)](#page-14-2) .
- 4. افصل كبل الكاميرا عن الموصل الموجود في وحدة الكاميرا .
- 5. اسحب لسان السحب لفصل كبل لوحة المحول الرقمي عن الموصل الموجود في لوحة المحول الرقمي .

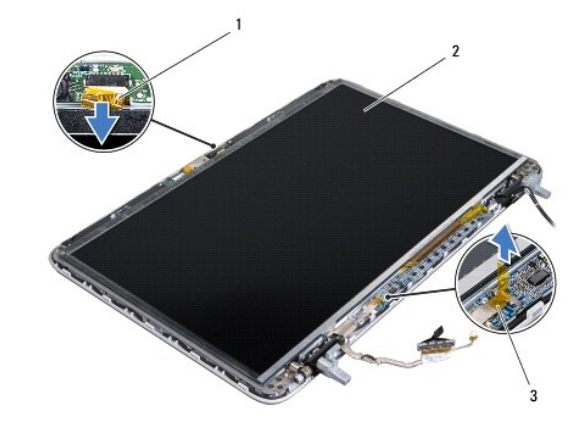

## 1 كبل الكاميرا 2 لوحة الشاشة 3 كبل لوحة المحول الرقمي

- 6. قم بإزالة المسامير العشرة التي تثبت لوحة الشاشة بغطاء الشاشة الخلفي .
- 7. قم بإزالة المسمارين المثبتين للوحة المحول الرقمي في غطاء الشاشة الخلفي .
- 8. لاحظ توجيه كبلات الهوائي وقم بإزالتها من دليل التوجيه الموجود في المفصلة اليمنى للشاشة .
- 9. لاحظ توجيه كبل الشاشة وقم بإزالته من دليل التوجيه الموجود في المفصلة اليسرى للشاشة .

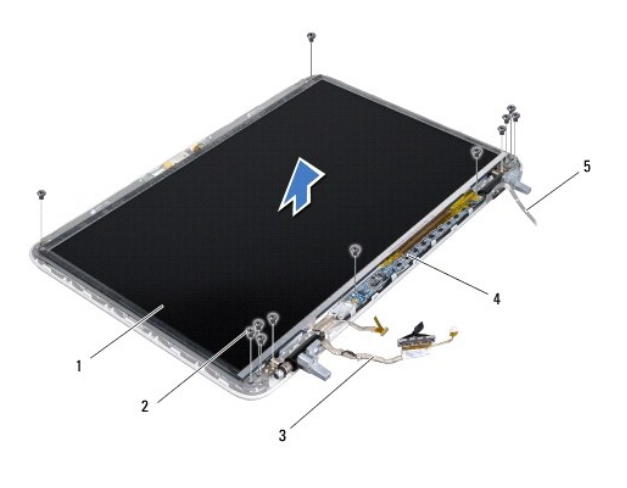

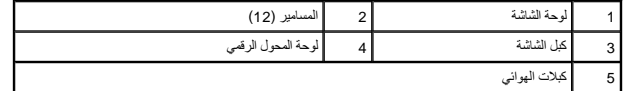

01. ارفع لوحة الشاشة بعيدًا عن الغطاء الخلفي للشاشة .

## <span id="page-16-0"></span>**إعادة تركيب لوحة الشاشة**

- 1. اتبع الإرشادات الواردة في [قبل أن تبدأ](file:///C:/data/systems/xpsL502X/ar/sm/before.htm#wp1435071) .
- 2. ضع لوحة الشاشة فوق الغطاء الخلفي للشاشة .
- 3. قم بتوجيه كبل الشاشة من خلال دليل التوجيه الموجود في المفصلة اليسرى للشاشة .
- 4. قم بتوجيه كبلات الهوائي من خلال دليل التوجيه الموجود في المفصلة اليمنى للشاشة .
	- 5. أعد تركيب المسامير العشرة التي تثبت لوحة الشاشة بغطاء الشاشة الخلفي .
	- 6. أعد تركيب المسمارين المثبتين للوحة المحول الرقمي في غطاء الشاشة الخلفي .
		- 7. قم بتوصيل كابل الكاميرا بالموصل الموجود في وحدة الكاميرا .
- 8. قم بتوصيل كبل لوحة المحول الرقمي بالموصل الموجود في لوحة المحول الرقمي .
	- 9. أعد تركيب إطار الشاشة (انظر [إعادة تركيب إطار الشاشة\)](#page-15-1) .
	- 01. أعد تركيب مجموعة الشاشة (انظر [إعادة تركيب مجموعة الشاشة\)](#page-14-1) .

**تنبيه :قبل تشغيل الكمبيوتر ٬أعد تركيب كل المسامير وتأكد من عدم وجود مسامير مفكوكة داخل الكمبيوتر .قد يؤدي عدم القيام بذلك إلى إتلاف الكمبيوتر .**

## <span id="page-17-0"></span>**كبل الشاشة**

## **إزالة كبل الشاشة**

- 1. اتبع الإرشادات الواردة في [قبل أن تبدأ](file:///C:/data/systems/xpsL502X/ar/sm/before.htm#wp1435071) .
- 2. قم بإزالة مجموعة الشاشة (انظر [إزالة مجموعة الشاشة](#page-12-1)) .
- 3. قم بإزالة إطار الشاشة (انظر [إزالة الحافة الأمامية للشاشة\)](#page-14-2) .
	- 4. قم بإزالة لوحة الشاشة (انظر [إزالة لوحة الشاشة](#page-15-2)) .
		- 5. اقلب لوحة الشاشة وضعها على سطح نظيف .
- 6. اسحب عروة السحب لفصل كبل الشاشة من الموصل الموجود في لوحة الشاشة .

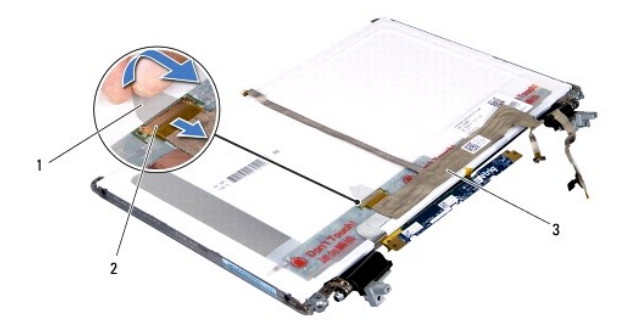

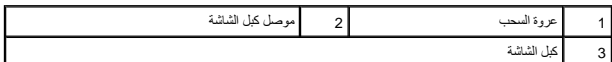

7. قم بفك كبل الشاشة برفق من لوحة الشاشة .

## **إعادة تركيب كبل الشاشة**

- 1. اتبع الإرشادات الواردة في [قبل أن تبدأ](file:///C:/data/systems/xpsL502X/ar/sm/before.htm#wp1435071) .
- 2. قم بتوصيل كبل الشاشة بلوحة الشاشة .
- 3. قم بتوصيل كبل الشاشة بالموصل الموجود في لوحة الشاشة .
- 4. أعد تركيب لوحة الشاشة (انظر [إعادة تركيب لوحة الشاشة\)](#page-16-0) .
- 5. أعد تركيب إطار الشاشة (انظر [إعادة تركيب إطار الشاشة\)](#page-15-1) .
- 6. أعد تركيب مجموعة الشاشة [\(إعادة تركيب مجموعة الشاشة\)](#page-14-1) .

**تنبيه :قبل تشغيل الكمبيوتر ٬أعد تركيب كل المسامير وتأكد من عدم وجود مسامير مفكوكة داخل الكمبيوتر .قد يؤدي عدم القيام بذلك إلى إتلاف الكمبيوتر .**

## <span id="page-17-1"></span>**دعامات لوحة الشاشة**

#### **إزالة دعامات لوحة الشاشة**

- 1. اتبع الإرشادات الواردة في [قبل أن تبدأ](file:///C:/data/systems/xpsL502X/ar/sm/before.htm#wp1435071) .
- 2. قم بإزالة مجموعة الشاشة (انظر [إزالة مجموعة الشاشة](#page-12-1)) .
- 3. قم بإزالة إطار الشاشة (انظر [إزالة الحافة الأمامية للشاشة\)](#page-14-2) .
	- 4. قم بإزالة لوحة الشاشة (انظر [إزالة لوحة الشاشة](#page-15-2)) .
- 5. قم بفك المسامير الأربعة (اثنان على كل جانب) التي تثبت دعامات لوحة الشاشة بلوحة الشاشة .
	- 6. قم بإزالة دعامات لوحة الشاشة خارج لوحة الشاشة .

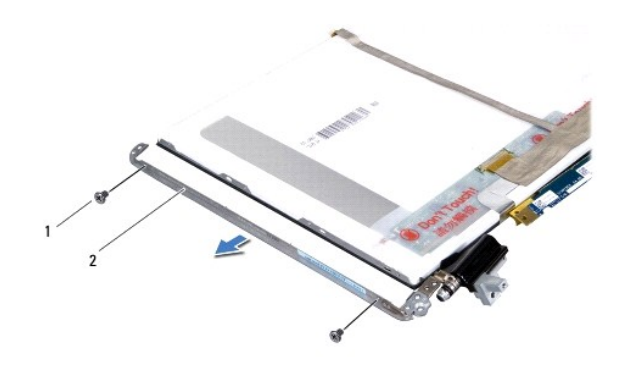

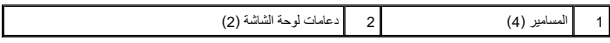

## **إعادة تركيب دعامات لوحة الشاشة**

- 1. اتبع الإرشادات الواردة في [قبل أن تبدأ](file:///C:/data/systems/xpsL502X/ar/sm/before.htm#wp1435071) .
- 2. ضع دعامات لوحة الشاشة في موضعها .
- 3. أعد تركيب المسامير الأربعة (اثنان على كل جانب) التي تثبت دعامات لوحة الشاشة بلوحة الشاشة .
	- 4. أعد تركيب لوحة الشاشة (انظر [إعادة تركيب لوحة الشاشة\)](#page-16-0) .
	- 5. أعد تركيب إطار الشاشة (انظر [إعادة تركيب إطار الشاشة\)](#page-15-1) .
	- 6. أعد تركيب مجموعة الشاشة [\(إعادة تركيب مجموعة الشاشة\)](#page-14-1) .

**تنبيه :قبل تشغيل الكمبيوتر ٬أعد تركيب كل المسامير وتأكد من عدم وجود مسامير مفكوكة داخل الكمبيوتر .قد يؤدي عدم القيام بذلك إلى إتلاف الكمبيوتر .**

**المروحة Dell™ XPS™ L502X الخدمة دليل**

> [إزالة المروحة](#page-19-0)  [إعادة تركيب المروحة](#page-19-1)

تطير: قبل أن تبذ العلى الكبيرتر، يرجى قراءة معلمات الأمان الواردة مع جهاز الكعبيوتر. لمزيد من المعلم المعلم المعلمات التقطر المعلمة المسلمة الانترام بالقوانين) Regulatory Compliance Homepagg والصفحة الرئيسية لمياسة الانتر

**تنبيه :ينبغي أن يقتصر إجراء الإصلاحات في الكمبيوتر على فني معتمد للخدمة .لا يغطي الضمان أي تلف ناتج عن أعمال صيانة غير معتمدة من قبل TMDell .**

سبيه: لتجنب تفريغ الشحنات الإلكتروستاتيكية، قم بعزل نفسك أرضيًا باستخدام شريط معنى العن معلم من علم من فق لآخر (مثل موصل موجود بالكمبيوتر الذي بحوزتك).<br>.

**تنبيه :للمساعدة على منع إتلاف لوحة النظام ٬قم بفك البطارية الرئيسية (انظر [إزالة البطارية\)](file:///C:/data/systems/xpsL502X/ar/sm/battery.htm#wp1442926) قبل التعامل مع الأجزاء الداخلية للكمبيوتر .**

### <span id="page-19-0"></span>**إزالة المروحة**

- 1. اتبع الإرشادات الواردة في [قبل أن تبدأ](file:///C:/data/systems/xpsL502X/ar/sm/before.htm#wp1435071) .
- 2. اضغط على أي بطاقات مثبتة وأخرجها من قارئ بطاقات الوسائط .
	- 3. قم بإزالة البطارية (انظر [إزالة البطارية\)](file:///C:/data/systems/xpsL502X/ar/sm/battery.htm#wp1442926) .
	- 4. قم بإزالة غطاء الوحدة (انظر [إزالة غطاء الوحدة](file:///C:/data/systems/xpsL502X/ar/sm/module_c.htm#wp1442926)) .
- 5. قم بإزالة وحدة (وحدات) الذاكرة (انظر [إزالة وحدة \(وحدات\) الذاكرة](file:///C:/data/systems/xpsL502X/ar/sm/memory.htm#wp1180211)) .
- 6. قم بإزالة مجموعة مسند راحة اليد (انظر [إزالة مجموعة مسند راحة اليد\)](file:///C:/data/systems/xpsL502X/ar/sm/palmrest.htm#wp1044787) .
	- 7. قم بإزالة لوحة المفاتيح (انظر [إزالة لوحة المفاتيح.\)](file:///C:/data/systems/xpsL502X/ar/sm/keyboard.htm#wp1201059) .
	- 8. قم بإزالة مجموعة الشاشة (انظر [إزالة مجموعة الشاشة](file:///C:/data/systems/xpsL502X/ar/sm/display.htm#wp1212160)) .
- 9. اتبع الإرشادات من [الخطوة](file:///C:/data/systems/xpsL502X/ar/sm/topcover.htm#wp1037074) 9 إلى [الخطوة](file:///C:/data/systems/xpsL502X/ar/sm/topcover.htm#wp1038618) 14 في [إزالة الغطاء العلوي](file:///C:/data/systems/xpsL502X/ar/sm/topcover.htm#wp1035974) .
	- 01. قم بإزالة المسمارين اللذين يثبتان المروحة بغطاء القاعدة .

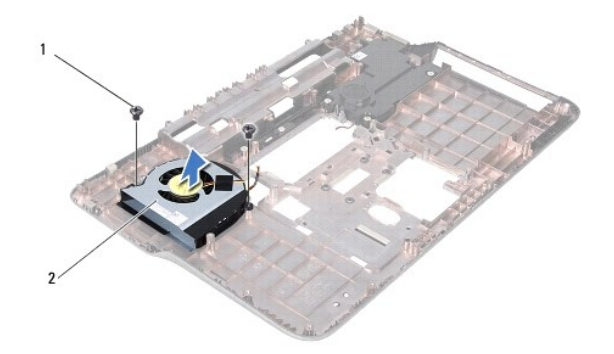

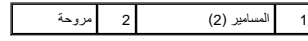

11. ارفع المروحة من غطاء القاعدة .

## <span id="page-19-1"></span>**إعادة تركيب المروحة**

1. اتبع الإرشادات الواردة في [قبل أن تبدأ](file:///C:/data/systems/xpsL502X/ar/sm/before.htm#wp1435071) .

- 2. ضع المروحة على غطاء القاعدة .
- 3. أعد تركيب المسمارين اللذين يثبتان المروحة بغطاء القاعدة .
- 4. اتبع الإرشادات من [الخطوة](file:///C:/data/systems/xpsL502X/ar/sm/topcover.htm#wp1037993) 8 إلى [الخطوة](file:///C:/data/systems/xpsL502X/ar/sm/topcover.htm#wp1037722) 11 في [إعادة وضع الغطاء العلوي](file:///C:/data/systems/xpsL502X/ar/sm/topcover.htm#wp1036191) .
	- 5. أعد تركيب مجموعة الشاشة (انظر [إعادة تركيب مجموعة الشاشة\)](file:///C:/data/systems/xpsL502X/ar/sm/display.htm#wp1205821) .
		- 6. أعد تركيب لوحة المفاتيح (انظر [إعادة تركيب لوحة المفاتيح](file:///C:/data/systems/xpsL502X/ar/sm/keyboard.htm#wp1179994)) .
- 7. أعد تركيب مجموعة مسند راحة اليد (انظر [إعادة وضع مجموعة مسند راحة اليد](file:///C:/data/systems/xpsL502X/ar/sm/palmrest.htm#wp1063475)) .
- 8. أعد تركيب وحدة (وحدات) الذاكرة (انظر [إعادة تركيب وحدة \(وحدات\) الذاكرة\)](file:///C:/data/systems/xpsL502X/ar/sm/memory.htm#wp1198546) .
	- 9. أعد تركيب غطاء الوحدة (انظر [إعادة تركيب غطاء الوحدة\)](file:///C:/data/systems/xpsL502X/ar/sm/module_c.htm#wp1451556) .
		- 01. أعد تركيب البطارية (انظر [استبدال البطارية](file:///C:/data/systems/xpsL502X/ar/sm/battery.htm#wp1443274)) .
- **تنبيه :قبل تشغيل الكمبيوتر ٬أعد تركيب كل المسامير وتأكد من عدم وجود مسامير مفكوكة داخل الكمبيوتر .قد يؤدي عدم القيام بذلك إلى إتلاف الكمبيوتر .**

## **محرك الأقراص الثابتة Dell™ XPS™ L502X الخدمة دليل**

#### [إزالة محرك الأقراص الثابتة](#page-21-0)  [إعادة تركيب محرك الأقراص الثابتة](#page-22-0)

تطير: قبل أن تبذ العلى الكبيرتر، يرجى قراءة معلمات الأمان الواردة مع جهاز الكعبيوتر. لمزيد من المعلم المعلم المعلمات التقطر المعلمة المسلمة الانترام بالقوانين) Regulatory Compliance Homepagg والصفحة الرئيسية لمياسة الانتر

- **تحذير :إذا قمت بإزالة محرك الأقراص الثابتة من الكمبيوتر ومحرك الأقراص ساخن٬فلا تلمس المبيت المعدني لمحرك الأقراص الثابتة .**
- **تنبيه :ينبغي أن يقتصر إجراء الإصلاحات في الكمبيوتر على فني معتمد للخدمة .لا يغطي الضمان أي تلف ناتج عن أعمال صيانة غير معتمدة من قبل TMDell .**
- هيه : لتجنب تفريغ الشحنات الإلكتروستاتيكية، قم بعزل نفسك أرضيًا باستخدام شريط الأرشي أو لمس سطح محني غير مطلي من وقت لآخر (مثل موصل موجود بالكمبيوتر الذي بحوزتك).
	- **تنبيه :للمساعدة على منع إتلاف لوحة النظام ٬قم بفك البطارية الرئيسية (انظر [إزالة البطارية\)](file:///C:/data/systems/xpsL502X/ar/sm/battery.htm#wp1442926) قبل التعامل مع الأجزاء الداخلية للكمبيوتر .**
- ل تنبيه: لتفادي فقدان البيانت، قم بإيقاف تشغيل الكمبيوتر (انظر <mark>غلاق الكمبيوتر ) قبل إزالة محرك الأقراص الثابتة أثناء تشغيل الكمبيوتر ٬ أو وهو في حالة "السكون" .</mark>
	- **تنبيه :تتسم محركات الأقراص الثابتة بأنها قابلة للكسر بدرجة كبيرة .لذا ٬توخى بالغ الحذر عند التعامل مع محرك الأقراص الثابتة .**
		- **ملاحظة :**لا تضمن Dell توافق محركات الأقراص الثابتة ولا توفر لها الدعم إذا تم شراؤها من مصادر أخرى بخلاف Dell .
	- **ملاحظة :**إذا كنت تقوم بتركيب محرك الأقراص الثابتة وارد من مصدر آخر بخلاف Dell ٬فسوف تحتاج إلى تثبيت نظام التشغيل وبرامج التشغيل والأدوات المساعدة على القرص الصلب الجديد .

#### **إزالة محرك الأقراص الثابتة**

- <span id="page-21-0"></span>1. اتبع الإرشادات الواردة في [قبل أن تبدأ](file:///C:/data/systems/xpsL502X/ar/sm/before.htm#wp1435071) .
- 2. قم بإزالة البطارية (انظر [إزالة البطارية\)](file:///C:/data/systems/xpsL502X/ar/sm/battery.htm#wp1442926) .
- 3. قم بإزالة مجموعة مسند راحة اليد (انظر [إزالة مجموعة مسند راحة اليد\)](file:///C:/data/systems/xpsL502X/ar/sm/palmrest.htm#wp1044787) .
- 4. قم بإزالة المسامير اللولبية الأربعة المثبتة لمجموعة محرك الأقراص الثابتة في قاعدة الكمبيوتر .
	- 5. حرك مجموعة محرك الأقراص الثابتة إلى الجانب لفصلها عن موصل لوحة النظام .
		- 6. ارفع مجموعة محرك الأقراص الثابتة خارج الفتحة المخصصة لها .

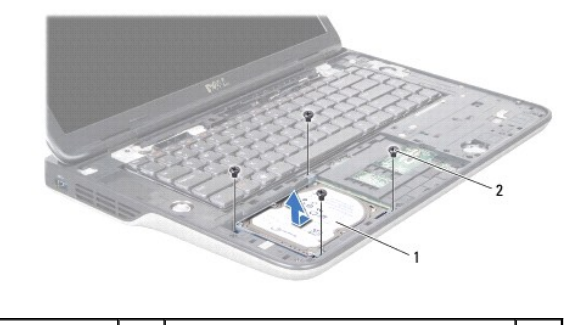

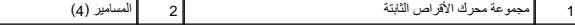

7. قم بفك المسامير اللولبية الأربعة التي تثبت دعامة محرك الأقراص الثابتة بهذا المحرك .

8. ارفع دعامة محرك الأقراص الثابتة إلى خارج محرك الأقراص الثابتة .

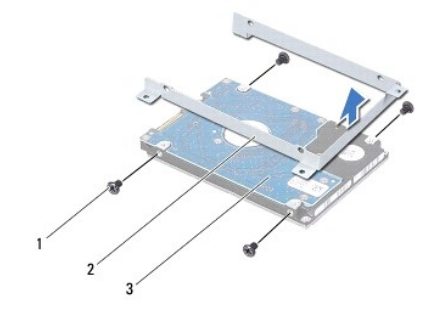

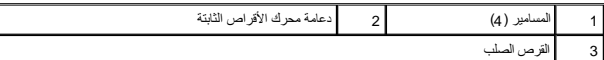

لم تنبيه : في حالة عدم وجود محرك الأقراص الثابتة في الكمبية في غلاف واق مضاد للكهرباء الإستانيكية المستاتيكية و المشاتيكية " في إرشادات السلامة الواردة مع الكمبيوتر الذي بحوزتك).<br>المستوت التيكيدية التي تصوير الأواض الثابت

## **إعادة تركيب محرك الأقراص الثابتة**

- <span id="page-22-0"></span>1. اتبع الإرشادات الواردة في [قبل أن تبدأ](file:///C:/data/systems/xpsL502X/ar/sm/before.htm#wp1435071) .
- 2. أخرج محرك الأقراص الثابتة الجديد من عبوته .

قم بحفظ الغلاف الأصلي لتخزين أو شحن محرك الأقراص الثابتة

- 3. ازلق محرك الأقراص الثابتة ليدخل في الدعامة الخاصة به .
- 4. أعد تركيب المسامير اللولبية الأربعة المثبتة لدعامة محرك الأقراص الثابتة في محرك الأقراص الثابتة .
	- 5. ضع مجموعة محرك الأقراص الثابتة في الفتحة المخصصة لها .
	- 6. حرك مجموعة محرك الأقراص الثابتة لتوصيلها بموصل لوحة النظام .
	- 7. أعد تركيب المسامير اللولبية الأربعة المثبتة لمجموعة محرك الأقراص الثابتة في قاعدة الكمبيوتر .
		- 8. أعد تركيب مجموعة مسند راحة اليد (انظر [إعادة وضع مجموعة مسند راحة اليد](file:///C:/data/systems/xpsL502X/ar/sm/palmrest.htm#wp1063475)) .
			- 9. أعد وضع البطارية (انظر [استبدال البطارية\)](file:///C:/data/systems/xpsL502X/ar/sm/battery.htm#wp1443274) .

**تنبيه :قبل تشغيل الكمبيوتر ٬أعد تركيب كل المسامير وتأكد من عدم وجود مسامير مفكوكة داخل الكمبيوتر .قد يؤدي عدم القيام بذلك إلى إتلاف الكمبيوتر .**

## **المشتت الحراري Dell™ XPS™ L502X الخدمة دليل**

[إزالة المشتت الحراري](#page-23-0) 

[إعادة تركيب المشتت الحراري](#page-23-1) 

تطير: قبل أن تبذ العلى الكبيرتر، يرجى قراءة معلمات الأمان الواردة مع جهاز الكعبيوتر. لمزيد من المعلم المعلم المعلمات التقطر المعلمة المسلمة الانترام بالقوانين) Regulatory Compliance Homepagg والصفحة الرئيسية لمياسة الانتر

**تحذير :إذا قمت بإزالة المشتت الحراري من الكمبيوتر وهو ساخن ٬لا تلمس المبيت المعدني للمشتت الحراري .**

**تنبيه :ينبغي أن يقتصر إجراء الإصلاحات في الكمبيوتر على فني معتمد للخدمة .لا يغطي الضمان أي تلف ناتج عن أعمال صيانة غير معتمدة من قبل TMDell .**

ستبيه: لتجنب تفريغ الشحنات الإلكتروستاتيكية، قم بعزل نفسك أرضيًا باستخدام شريط معنى العزل الأرضي أو مع معدني غير مطلي من وقت لآخر (مثل موصل موجود بالكمبيوتر الذي بحوزتك).

**تنبيه :للمساعدة على منع إتلاف لوحة النظام ٬قم بفك البطارية الرئيسية (انظر [إزالة البطارية\)](file:///C:/data/systems/xpsL502X/ar/sm/battery.htm#wp1442926) قبل التعامل مع الأجزاء الداخلية للكمبيوتر .**

## <span id="page-23-0"></span>**إزالة المشتت الحراري**

- 1. اتبع الإرشادات الواردة في [قبل أن تبدأ](file:///C:/data/systems/xpsL502X/ar/sm/before.htm#wp1435071) .
- 2. قم بإزالة البطارية (انظر [إزالة البطارية\)](file:///C:/data/systems/xpsL502X/ar/sm/battery.htm#wp1442926) .
- 3. قم بإزالة غطاء الوحدة (انظر [إزالة غطاء الوحدة](file:///C:/data/systems/xpsL502X/ar/sm/module_c.htm#wp1442926)) .
- 4. قم بإزالة وحدة (وحدات) الذاكرة (انظر [إزالة وحدة \(وحدات\) الذاكرة](file:///C:/data/systems/xpsL502X/ar/sm/memory.htm#wp1180211)) .
- 5. قم بإزالة مجموعة مسند راحة اليد (انظر [إزالة مجموعة مسند راحة اليد\)](file:///C:/data/systems/xpsL502X/ar/sm/palmrest.htm#wp1044787) .
	- 6. قم بإزالة لوحة المفاتيح (انظر [إزالة لوحة المفاتيح.\)](file:///C:/data/systems/xpsL502X/ar/sm/keyboard.htm#wp1201059) .
	- 7. قم بإزالة مجموعة الشاشة (انظر [إزالة مجموعة الشاشة](file:///C:/data/systems/xpsL502X/ar/sm/display.htm#wp1212160)) .
- 8. اتبع الإرشادات من [الخطوة](file:///C:/data/systems/xpsL502X/ar/sm/topcover.htm#wp1037074) 9 إلى [الخطوة](file:///C:/data/systems/xpsL502X/ar/sm/topcover.htm#wp1038618) 14 في [إزالة الغطاء العلوي](file:///C:/data/systems/xpsL502X/ar/sm/topcover.htm#wp1035974) .
- 9. بترتيب تسلسلي ٬(موضح على المشتت الحراري) ٬فك المسامير اللولبية السبعة المثبتة للمشتت الحراري في لوحة النظام .

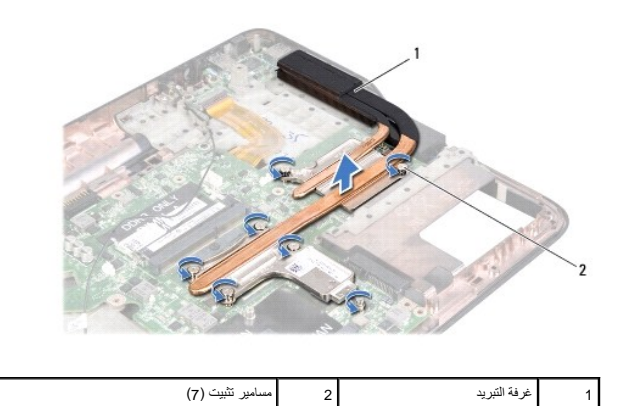

01. ارفع مجموعة المشتت الحراري بعيدًا عن الغطاء العلوي برفق .

#### **إعادة تركيب المشتت الحراري**

مجمع المنافس المنافس المسلم الحراري الأصلي إذا تما المنافس المسائل الما المسام المسام المسلم المسام والمسافس المستخل المسامر المسافر المستخدم اللوحة المرارية المرفقة ضمن الطاقم لضمان استرار التوصيل الحرارية المرفقة ضمن ال

<span id="page-23-1"></span>1. اتبع الإرشادات الواردة في [قبل أن تبدأ](file:///C:/data/systems/xpsL502X/ar/sm/before.htm#wp1435071) .

- 2. قم بإزالة الشحوم الحرارية من الجزء السفلي للمشتت الحراري ثم أعد وضعها .
- 3. قم بمحاذاة مسامير التثبيت السوجودة على المشتت الحراري مع فتحات المسامير الموجودة على لوحة النظام به بإحكم تثبيت المسامير اللولبية بترتيب تسلسلي (محدد على المشتت الحراري).
	- 4. اتبع الإرشادات من [الخطوة](file:///C:/data/systems/xpsL502X/ar/sm/topcover.htm#wp1037993) 8 إلى [الخطوة](file:///C:/data/systems/xpsL502X/ar/sm/topcover.htm#wp1037722) 11 في [إعادة وضع الغطاء العلوي](file:///C:/data/systems/xpsL502X/ar/sm/topcover.htm#wp1036191) .
		- 5. أعد تركيب مجموعة الشاشة (انظر [إعادة تركيب مجموعة الشاشة\)](file:///C:/data/systems/xpsL502X/ar/sm/display.htm#wp1205821) .
			- 6. أعد تركيب لوحة المفاتيح (انظر [إعادة تركيب لوحة المفاتيح](file:///C:/data/systems/xpsL502X/ar/sm/keyboard.htm#wp1179994)) .
	- 7. أعد تركيب مجموعة مسند راحة اليد (انظر [إعادة وضع مجموعة مسند راحة اليد](file:///C:/data/systems/xpsL502X/ar/sm/palmrest.htm#wp1063475)) .
	- 8. أعد تركيب وحدة (وحدات) الذاكرة (انظر [إعادة تركيب وحدة \(وحدات\) الذاكرة\)](file:///C:/data/systems/xpsL502X/ar/sm/memory.htm#wp1198546) .
		- 9. أعد تركيب غطاء الوحدة (انظر [إعادة تركيب غطاء الوحدة\)](file:///C:/data/systems/xpsL502X/ar/sm/module_c.htm#wp1451556) .
			- 01. أعد تركيب البطارية (انظر [استبدال البطارية](file:///C:/data/systems/xpsL502X/ar/sm/battery.htm#wp1443274)) .
	- **تنبيه :قبل تشغيل الكمبيوتر ٬أعد تركيب كل المسامير وتأكد من عدم وجود مسامير مفكوكة داخل الكمبيوتر .قد يؤدي عدم القيام بذلك إلى إتلاف الكمبيوتر .**

## **لوحة المفاتيح Dell™ XPS™ L502X الخدمة دليل**

[إزالة لوحة المفاتيح .](#page-25-0)

[إعادة تركيب لوحة المفاتيح](#page-26-0) 

تطير: قبل أن تبذ العلى الكبيرتر، يرجى قراءة معلمات الأمان الواردة مع جهاز الكعبيوتر. لمزيد من المعلم المعلم المعلمات التقطر المعلمة المسلمة الانترام بالقوانين) Regulatory Compliance Homepagg والصفحة الرئيسية لمياسة الانتر

**تنبيه :ينبغي أن يقتصر إجراء الإصلاحات في الكمبيوتر على فني معتمد للخدمة .لا يغطي الضمان أي تلف ناتج عن أعمال صيانة غير معتمدة من قبل TMDell .**

سبيه: لتجنب تفريغ الشحنات الإلكتروستاتيكية، قم بعزل نفسك أرضيًا باستخدام شريط معنى العن معلم من علم من فق لآخر (مثل موصل موجود بالكمبيوتر الذي بحوزتك).<br>.

**تنبيه :للمساعدة على منع إتلاف لوحة النظام ٬قم بفك البطارية الرئيسية (انظر [إزالة البطارية\)](file:///C:/data/systems/xpsL502X/ar/sm/battery.htm#wp1442926) قبل التعامل مع الأجزاء الداخلية للكمبيوتر .**

### <span id="page-25-0"></span>**إزالة لوحة المفاتيح .**

- 1. اتبع الإرشادات الواردة في [قبل أن تبدأ](file:///C:/data/systems/xpsL502X/ar/sm/before.htm#wp1435071) .
- 2. قم بإزالة البطارية (انظر [إزالة البطارية\)](file:///C:/data/systems/xpsL502X/ar/sm/battery.htm#wp1442926) .
- 3. قم بإزالة مجموعة مسند راحة اليد (انظر [إزالة مجموعة مسند راحة اليد\)](file:///C:/data/systems/xpsL502X/ar/sm/palmrest.htm#wp1044787) .
- 4. اضغط على العروات الموجودة في الغطاء العلوي لتحرير لوحة المفاتيح .

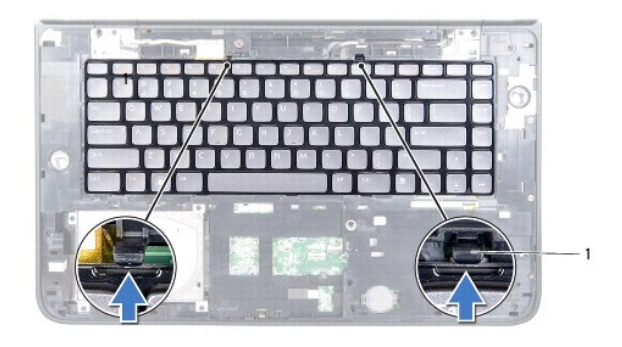

1 الألسنة (2)

- 5. ارفع لوحة المفاتيح برفق وحرك ألسنة لوحة المفاتيح خارج الفتحات الموجودة على الغطاء العلوي .
- 6. ارفع مزلاج الموصل واسحب لسان السحب لفصل كبل الإضاءة الخلفية للوحة المفاتيح من موصل لوحة النظام .

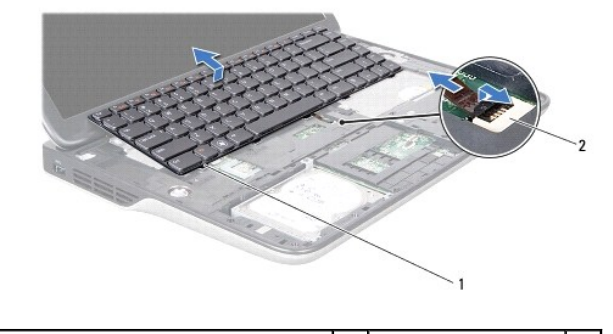

1 ألسنة لوحة المفاتيح (5) 2 موصل كبل الإضاءة الخلفية بلوحة المفاتيح

**تنبيه :إن رؤوس المسامير هشة ٬ويسهل تركيبها في وضع خاطئ ٬وتستغرق وقتا ًلإعادة تركيبها .كن حريصا ًعند فك لوحة المفاتيح والتعامل معها .**

**تنبيه :توخى بالغ الحذر عند إزالة لوحة المفاتيح وعند حملها .فقد يتسبب عدم الالتزام بذلك في تعرض لوحة الشاشة للخدش .**

- 7. اقلب لوحة المفاتيح وضعها على الغطاء العلوي كما هو موضح في الشكل التوضيحي التالي .
	- 8. ارفع مزلاج الموصل وافصل كبل لوحة المفاتيح من موصل لوحة النظام .

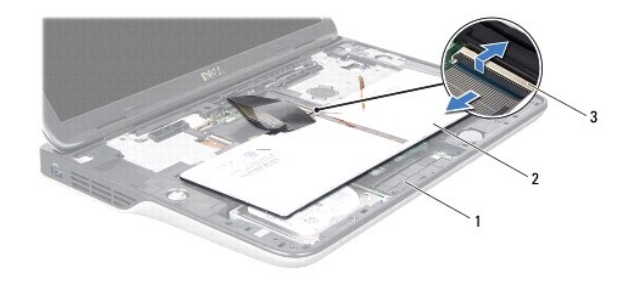

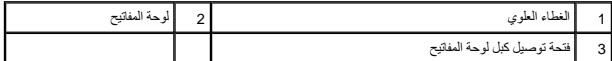

9. ارفع لوحة المفاتيح خارج الغطاء العلوي .

## **إعادة تركيب لوحة المفاتيح**

- <span id="page-26-0"></span>1. اتبع الإرشادات الواردة في [قبل أن تبدأ](file:///C:/data/systems/xpsL502X/ar/sm/before.htm#wp1435071) .
- 2. قم بإزاحة كبل لوحة المفاتيح إلى داخل موصل لوحة النظام واضغط على ماسك الموصل لتثبيت الكبل .
- 3. قم بإزاحة كبل الإضاءة الخلفية بلوحة المفاتيح إلى داخل موصل لوحة النظام واضغط على ماسك الموصل لتثبيت الكبل .
- 4. قم بإزاحة العروات الموجودة في لوحة المفاتيح إلى داخل الفتحات الموجودة في الغطاء العلوي واخفض لوحة المفاتيح في مكانها .
	- 5. اضغط برفق على الجزء العلوي من لوحة المفاتيح لتثبيتها في العروات الموجودة في الغطاء العلوي .
		- 6. أعد تركيب مجموعة مسند راحة اليد (انظر [إعادة وضع مجموعة مسند راحة اليد](file:///C:/data/systems/xpsL502X/ar/sm/palmrest.htm#wp1063475)) .
			- 7. أعد وضع البطارية (انظر [استبدال البطارية\)](file:///C:/data/systems/xpsL502X/ar/sm/battery.htm#wp1443274) .

**تنبيه :قبل تشغيل الكمبيوتر ٬أعد تركيب كل المسامير وتأكد من عدم وجود مسامير مفكوكة داخل الكمبيوتر .قد يؤدي عدم القيام بذلك إلى إتلاف الكمبيوتر .**

**وحدة (وحدات) الذاكرة Dell™ XPS™ L502X الخدمة دليل**

[إزالة وحدة \(وحدات\) الذاكرة](#page-27-0) 

[إعادة تركيب وحدة \(وحدات\) الذاكرة](#page-27-1) 

تطير: قبل أن تبذ العلى الكبيرتر، يرجى قراءة معلمات الأمان الواردة مع جهاز الكعبيوتر. لمزيد من المعلم المعلم المعلمات التقطر المعلمة المسلمة الانترام بالقوانين) Regulatory Compliance Homepagg والصفحة الرئيسية لمياسة الانتر

**تنبيه :ينبغي أن يقتصر إجراء الإصلاحات في الكمبيوتر على فني معتمد للخدمة .لا يغطي الضمان أي تلف ناتج عن أعمال صيانة غير معتمدة من قبل TMDell .**

س تنبيه: لتجنب تفريغ الشحنات الإلكتروستاتيكية، قم بعزل نفسك أرضيًا بشريط معصم خاص معاصم معلم العزل مع المعاص مع العدم مع المع العزل الذي بحوزته المسلم المسلم المسلم المسلم المسلم المسلم المسلم المسلم المسلم المسلم المسلم

**تنبيه :للمساعدة على منع إتلاف لوحة النظام ٬قم بفك البطارية الرئيسية (انظر [إزالة البطارية\)](file:///C:/data/systems/xpsL502X/ar/sm/battery.htm#wp1442926) قبل التعامل مع الأجزاء الداخلية للكمبيوتر .**

بمكك زيادة ذاكرة الجهاز لنيك بكرب وحات للذاكرة في لوحة الشراسفات الموسوع المرافي الموسى الموسوم العاملي العامل الموسوم العامل الموسات حول نوع وحات الذاكرة التي يدعمها<br>الكمبيرتر

**ملاحظة :**يشمل ضمان الكمبيوتر وحدات الذاكرة المشتراة من Dell .

يشتمل جهاز الكمبيوتر لديك على موصلي ذاكرة SODIMM يمكن للمستخدم الوصول إليهما .

## **إزالة وحدة (وحدات) الذاكرة**

- <span id="page-27-0"></span>1. اتبع الإرشادات الواردة في [قبل أن تبدأ](file:///C:/data/systems/xpsL502X/ar/sm/before.htm#wp1435071) .
- 2. قم بإزالة البطارية (انظر [إزالة البطارية\)](file:///C:/data/systems/xpsL502X/ar/sm/battery.htm#wp1442926) .
- 3. قم بإزالة غطاء الوحدة (انظر [إزالة غطاء الوحدة](file:///C:/data/systems/xpsL502X/ar/sm/module_c.htm#wp1442926)) .
- **تنبيه :لكي تمنع تلف موصل وحدة الذاكرة ٬لا تستخدم أدوات لفرد مشابك تثبيت وحدة الذاكرة .**
- 4. استخدم أطراف أصابعك لفصل مشابك التثبيت الموجودة على طرفي موصل وحدة الذاكرة بعناية حتى تبرز وحدة الذاكرة للخارج .

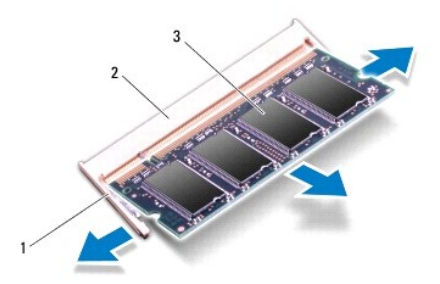

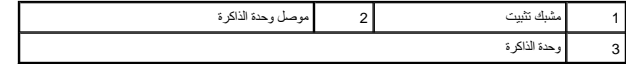

<span id="page-27-1"></span>5. قم بإزالة وحدة الذاكرة من موصل وحدة الذاكرة .

#### **إعادة تركيب وحدة (وحدات) الذاكرة**

**تنبيه :إذا احتجت إلى تركيب وحدات ذاكرة في الموصلين ٬فقم بتركيب وحدة ذاكرة في الموصل السفلي قبل تركيب وحدة ذاكرة في الموصل العلوي .**

- 1. اتبع الإرشادات الواردة في [قبل أن تبدأ](file:///C:/data/systems/xpsL502X/ar/sm/before.htm#wp1435071) .
- 2. قم بمحاذاة الفتحة الموجودة في وحدة الذاكرة مع العروة الموجودة في موصل وحدة الذاكرة .
- 3. حرك وحدة الذاكرة بإحكام وحل وحدة الذاكرة بزاوية 45 درجة، ثم اضغط اسفر الغام على الشفل على على الذاكر الم تسمع صوت استقرار وحدة الذاكرة في موضعها، فقبراز لله والمسفح الأكرة في موضعها، فقبران اله والمع الموسف المسلم الشرا
	- **ملاحظة :**إذا لم يتم تركيب وحدة الذاكرة بشكل سليم ٬فقد لا يبدأ تمهيد الكمبيوتر.

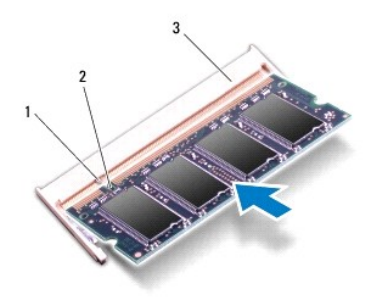

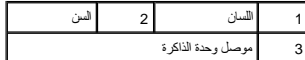

- 4. أعد تركيب غطاء الوحدة (انظر [إعادة تركيب غطاء الوحدة\)](file:///C:/data/systems/xpsL502X/ar/sm/module_c.htm#wp1451556) .
	- 5. أعد وضع البطارية (انظر [استبدال البطارية\)](file:///C:/data/systems/xpsL502X/ar/sm/battery.htm#wp1443274) .
- 6. صل مهايئ التيار المتردد بالكمبيوتر وبمأخذ تيار كهربائي .
	- 7. ابدأ تشغيل الكمبيوتر .

. أثناء بدء تشغيل الكمبيوتر ٬فإنه يقوم باكتشاف الذاكرة الإضافية وتحديث معلومات تهيئة النظام آليا ً

للتأكد من سعة الذاكرة التي تم تركيبها في الكمبيوتر:

انقر فوق **Start** )ابدأ) ¬ **Panel Control** )لوحة التحكم)¬ **Security and System** )النظام والأمان)¬ **System** )النظام).

**تنبيه :قبل تشغيل الكمبيوتر ٬أعد تركيب كل المسامير وتأكد من عدم وجود مسامير مفكوكة داخل الكمبيوتر .قد يؤدي عدم القيام بذلك إلى إتلاف الكمبيوتر .**

## **بطاقة (بطاقات) Card-Mini اللاسلكية**

- **Dell™ XPS™ L502X الخدمة دليل**
- [إزالة بطاقة \(بطاقات\)](#page-29-0) Card-Mini
- [إعادة تركيب بطاقة \(بطاقات\)](#page-30-0) Card-Mini
- تطير: قبل أن تبذ العلى الكبيرتر، يرجى قراءة معلمات الأمان الواردة مع جهاز الكعبيوتر. لمزيد من المعلم المعلم المعلمات التقطر المعلمة المسلمة الانترام بالقوانين) Regulatory Compliance Homepagg والصفحة الرئيسية لمياسة الانتر
	- **تنبيه :ينبغي أن يقتصر إجراء الإصلاحات في الكمبيوتر على فني معتمد للخدمة .لا يغطي الضمان أي تلف ناتج عن أعمال صيانة غير معتمدة من قبل TMDell .**
	- لتنبيه: لتجنب تفريغ الشحنات الإلكتروستاتيكية، قم بعزل نفسك أرضيًا بمن شاعر المعن أو لمس سطح معني غير مطلي من وقت لآخر (مثل موصل موجود بالكمبيوتر الذي بحوزتك).
		- **تنبيه :للمساعدة على منع إتلاف لوحة النظام ٬قم بفك البطارية الرئيسية (انظر [إزالة البطارية\)](file:///C:/data/systems/xpsL502X/ar/sm/battery.htm#wp1442926) قبل التعامل مع الأجزاء الداخلية للكمبيوتر .**
			- **ملاحظة :**لا تضمن Dell توافق بطاقات Card-Mini ولا توفر لها الدعم إذا كانت من مصادر أخرى بخلاف Dell .

إذا كنت قد طلبت شراء بطاقة Card-Mini لاسلكية مع الكمبيوتر ٬فستكون هذه البطاقة مُركّبة بالفعل في الكمبيوتر.

يوجد في الكمبيوتر فتحة بطاقة Card-Mini واحدة كاملة الارتفاع وفتحة Card-Mini واحدة متوسطة الارتفاع على النحو التالي:

- <sup>l</sup> فتحة بطاقة Card-Mini كاملة- تدعم بطاقة شبكة اتصال لاسلكية واسعة النطاق (WWAN( أو وحدة موالف التليفزيون.
- <sup>l</sup> فتحة بطاقة Card-Mini بنصف الحجم- تدعم بطاقة Bluetooth متعددة الوظائف شبكة اتصال محلية لاسلكية (WLAN( أو بطاقة إمكانية التشغيل التفاعلي للوصول باستخدام المايكروويف (WiMAX(.

**ملاحظة :**بناء ًعلى مواصفات تهيئة الكمبيوتر عند بيعه ٬قد تكون هناك بطاقة Card-Mini مثبّتة بالفتحة الخاصة بها وقد لا تكون كذلك .

# **إزالة بطاقة (بطاقات) Card-Mini**

- <span id="page-29-0"></span>1. اتبع الإرشادات الواردة في [قبل أن تبدأ](file:///C:/data/systems/xpsL502X/ar/sm/before.htm#wp1435071) .
- 2. قم بإزالة البطارية (انظر [إزالة البطارية\)](file:///C:/data/systems/xpsL502X/ar/sm/battery.htm#wp1442926) .
- 3. قم بإزالة غطاء الوحدة (انظر [إزالة غطاء الوحدة](file:///C:/data/systems/xpsL502X/ar/sm/module_c.htm#wp1442926)) .
- 4. افصل كبلات الهوائي من بطاقة (بطاقات) Card-Mini .
- 5. قم بفك مسمار التثبيت الذي يثبت بطاقة Card-Mini بلوحة النظام .

**ملاحظة :**يمكن أن يدعم الكمبيوتر إما Card-Mini WWAN أو وحدة موالف التليفزيون في فتحة Card-Mini الكاملة في نفس الوقت .

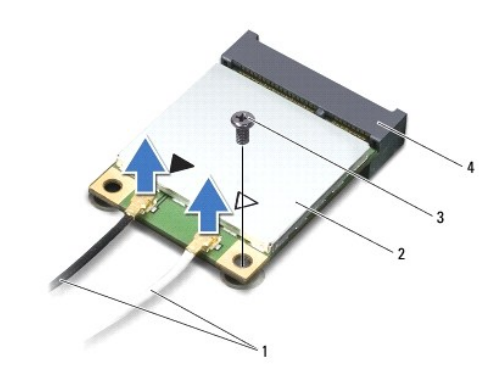

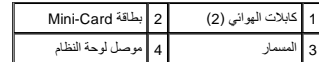

6. ارفع بطاقة (بطاقات) Card-Mini خارج موصل لوحة النظام .

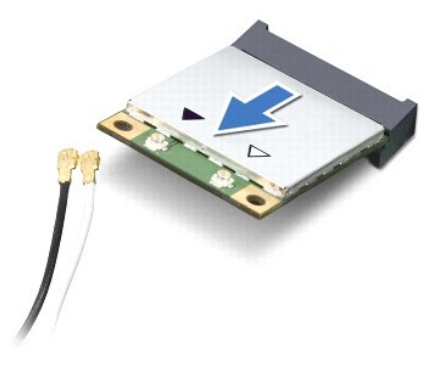

△ تنبيه: عنما لا تكون Mini-Card داخل الكمبيوتر، قم بتغزينها في غلاف واقي عازل القلوية المراسم القل "الحماية من تفريغ شحنة الكهرباء الاستاتيكية" في مطومات الأمان الواردة مع الكمبيوتر.

## **إعادة تركيب بطاقة (بطاقات) Card-Mini**

- <span id="page-30-0"></span>1. اتبع الإرشادات الواردة في [قبل أن تبدأ](file:///C:/data/systems/xpsL502X/ar/sm/before.htm#wp1435071) .
- 2. أخرج بطاقة Card-Mini الجديدة من عبوتها .
- **تنبيه :اضغط بقوة وبشكل متساو ٍلدفع البطاقة وإدخالها في مكانها .إذا بالغت في استخدام القوة ٬فقد تتلف الموّصل .**
- **تنبيه :إن فتحات التوصيل مميزة بما يضمن التركيب الصحيح ٬إذا شعرت بمقاومة ٬فافحص الموصلات الموجودة على البطاقة وتلك الموجودة بلوحة النظام وأعد محاذاة البطاقة .**
	- **تنبيه :لتفادي إتلاف بطاقة Card-Mini ٬لا تقم مطلقًا بوضع الكبلات أسفل البطاقة .**
	- 3. أدخل موصل بطاقة Card-Mini بزاوية45 درجة في موصل لوحة النظام المناسب .
	- 4. اضغط لأسفل على الطرف الآخر لبطاقة Card-Mini لإدخالها في الفتحة الموجودة بلوحة النظام وأعد تركيب المسمار اللولبي الذي يثبت بطاقة Card -Mini بلوحة النظام .
- 5. قم بتوصيل كابلات الهوائي المناسبة ببطاقة Card-Mini التي تقوم بتركيبها .يوضح الجدول التالي نظام ألوان كبلات الهوائي لبطاقات Card -Mini التي يدعمها الكمبيوتر الموجود بحوزتك .

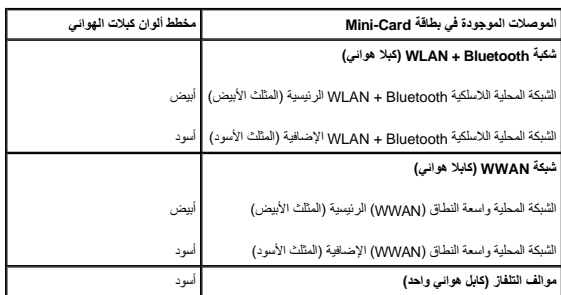

- 6. أعد تركيب غطاء الوحدة (انظر [إعادة تركيب غطاء الوحدة\)](file:///C:/data/systems/xpsL502X/ar/sm/module_c.htm#wp1451556) .
	- 7. أعد وضع البطارية (انظر [استبدال البطارية\)](file:///C:/data/systems/xpsL502X/ar/sm/battery.htm#wp1443274) .
- **تنبيه :قبل تشغيل الكمبيوتر ٬أعد تركيب كل المسامير وتأكد من عدم وجود مسامير مفكوكة داخل الكمبيوتر .قد يؤدي عدم القيام بذلك إلى إتلاف الكمبيوتر .**
	- 8. قم بتثبيت برامج التشغيل والأدوات المساعدة للكمبيوتر ٬كما يلزم .
	- **ملاحظة :**إذا كنت تقوم بتركيب بطاقة اتصال من مصدر آخر غير Dell ٬فيجب عليك تثبيت برامج التشغيل والأدوات المساعدة المناسبة .

#### **غطاء الوحدة Dell™ XPS™ L502X الخدمة دليل**

 [إزالة غطاء الوحدة](#page-32-0)  [إعادة تركيب غطاء الوحدة](#page-32-1) 

تطير: قبل أن تبذ العلى الكبيرتر، يرجى قراءة معلمات الأمان الواردة مع جهاز الكعبيوتر. لمزيد من المعلم المعلم المعلمات التقطر المعلمة المسلمة الانترام بالقوانين) Regulatory Compliance Homepagg والصفحة الرئيسية لمياسة الانتر

**تنبيه :ينبغي أن يقتصر إجراء الإصلاحات في الكمبيوتر على فني معتمد للخدمة .لا يغطي الضمان أي تلف ناتج عن أعمال صيانة غير معتمدة من قبل TMDell .**

سبك: لتجنب تفريغ الشحنات الإلكتروستاتيكية، قم بعزل نفسك أرضيًا باستخدام شريط معصم أو لمس مطح معني غير مطلي من وقت لآخر (مثل موصل موجود بالكمبيوتر الذي بحوزتك).

**تنبيه :لتفادي إلحاق التلف بالكمبيوتر ٬لا تستخدم إلا البطارية المصممة خصيصًا لهذا النوع من أجهزة كمبيوتر Dell .لا تستخدم البطاريات المصممة لأجهزة كمبيوتر أخرى غير Dell .**

#### <span id="page-32-0"></span>**إزالة غطاء الوحدة**

- 1. اتبع الإرشادات الواردة في [قبل أن تبدأ](file:///C:/data/systems/xpsL502X/ar/sm/before.htm#wp1435071) .
- 2. قم بإزالة البطارية (انظر [إزالة البطارية\)](file:///C:/data/systems/xpsL502X/ar/sm/battery.htm#wp1442926) .
- 3. قم بإزالة المسامير الثلاثة المثبتة لغطاء الوحدة في غطاء القاعدة .
- 4. باستخدام أطراف أصابعك ٬حرر الألسنة الموجودة على غطاء الوحدة من الفتحات الموجودة على غطاء القاعدة .
	- 5. ارفع غطاء الوحدة خارج غطاء القاعدة .

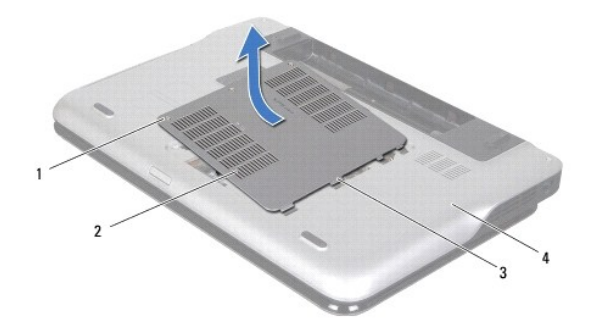

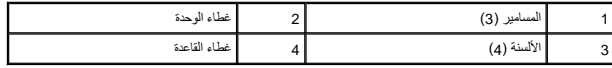

## <span id="page-32-1"></span>**إعادة تركيب غطاء الوحدة**

**تنبيه :لتفادي إلحاق التلف بالكمبيوتر ٬لا تستخدم إلا البطارية المصممة خصيصًا لهذا النوع من أجهزة كمبيوتر Dell .**

- 1. اتبع الإرشادات الواردة في [قبل أن تبدأ](file:///C:/data/systems/xpsL502X/ar/sm/before.htm#wp1435071) .
- 2. قم بمحاذاة العروات الموجودة في غطاء الوحدة مع الفتحات الموجودة في غطاء القاعدة ٬وقم بوضع غطاء الوحدة في مكانه .
	- 3. اربط المسامير الثلاثة المثبتة لغطاء الوحدة في غطاء القاعدة .
		- 4. أعد وضع البطارية (انظر [استبدال البطارية\)](file:///C:/data/systems/xpsL502X/ar/sm/battery.htm#wp1443274) .

### **محرك الأقراص الضوئية Dell™ XPS™ L502X الخدمة دليل**

 [إزالة محرك الأقراص الضوئية](#page-34-0)  [إعادة تركيب محرك الأقراص الضوئية](#page-34-1) 

تطير: قبل أن تبذ العلى الكبيرتر، يرجى قراءة معلمات الأمان الواردة مع جهاز الكعبيوتر. لمزيد من المعلم المعلم المعلمات التقطر المعلمة المسلمة الانترام بالقوانين) Regulatory Compliance Homepagg والصفحة الرئيسية لمياسة الانتر

**تنبيه :ينبغي أن يقتصر إجراء الإصلاحات في الكمبيوتر على فني معتمد للخدمة .لا يغطي الضمان أي تلف ناتج عن أعمال صيانة غير معتمدة من قبل TMDell .**

سبك: لتجنب تفريغ الشحنات الإلكتروستاتيكية، قم بعزل نفسك أرضيًا باستخدام شريط معصم أو لمس مطح معني غير مطلي من وقت لآخر (مثل موصل موجود بالكمبيوتر الذي بحوزتك).

**تنبيه :للمساعدة على منع إتلاف لوحة النظام ٬قم بفك البطارية الرئيسية (انظر [إزالة البطارية\)](file:///C:/data/systems/xpsL502X/ar/sm/battery.htm#wp1442926) قبل التعامل مع الأجزاء الداخلية للكمبيوتر .**

### **إزالة محرك الأقراص الضوئية**

- <span id="page-34-0"></span>1. اتبع الإرشادات الواردة في [قبل أن تبدأ](file:///C:/data/systems/xpsL502X/ar/sm/before.htm#wp1435071) .
- 2. قم بإزالة البطارية (انظر [إزالة البطارية\)](file:///C:/data/systems/xpsL502X/ar/sm/battery.htm#wp1442926) .
- 3. قم بإزالة غطاء الوحدة (انظر [إزالة غطاء الوحدة](file:///C:/data/systems/xpsL502X/ar/sm/module_c.htm#wp1442926)) .
- 4. قم بإزالة وحدة (وحدات) الذاكرة (انظر [إزالة وحدة \(وحدات\) الذاكرة](file:///C:/data/systems/xpsL502X/ar/sm/memory.htm#wp1180211)) .
- 5. قم بإزالة المسمار اللولبي المثبت لمحرك الأقراص الضوئية في غطاء القاعدة .
- 6. باستخدام المخطاط البلاستيكي ٬ادفع دعامة محرك الأقراص الضوئية لإخراج محرك الأقراص الضوئية .
	- 7. حرك محرك الأقراص الضوئية إلى خارج فتحة محرك الأقراص الضوئية .

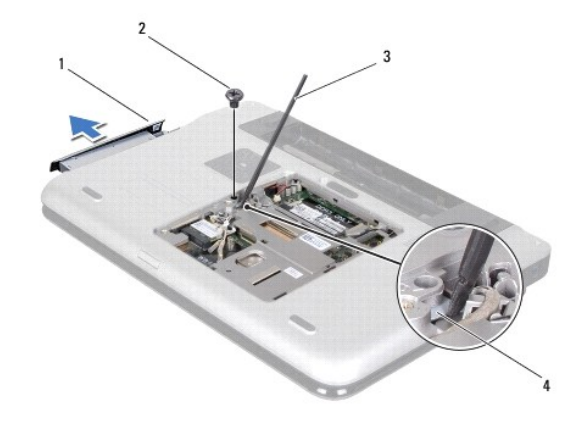

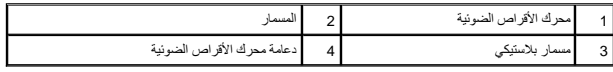

#### **إعادة تركيب محرك الأقراص الضوئية**

- <span id="page-34-1"></span>1. اتبع الإرشادات الواردة في [قبل أن تبدأ](file:///C:/data/systems/xpsL502X/ar/sm/before.htm#wp1435071) .
- 2. أخرج محرك الأقراص الضوئية الجديد من عبوته .
- 3. أدخل محرك الأقراص الضوئية في علبة محرك الأقراص الضوئية حتى يستقر في مكانه بالكامل .

- 4. أعد وضع المسمار اللولبي المثبت لمحرك الأقراص الضوئية في غطاء القاعدة .
- 5. أعد تركيب وحدة (وحدات) الذاكرة (انظر [إعادة تركيب وحدة \(وحدات\) الذاكرة\)](file:///C:/data/systems/xpsL502X/ar/sm/memory.htm#wp1198546) .
	- 6. أعد تركيب غطاء الوحدة (انظر [إعادة تركيب غطاء الوحدة\)](file:///C:/data/systems/xpsL502X/ar/sm/module_c.htm#wp1451556) .
		- 7. أعد وضع البطارية (انظر [استبدال البطارية\)](file:///C:/data/systems/xpsL502X/ar/sm/battery.htm#wp1443274) .

ے تنبيه: قبل تشغيل الكمبيوتر ، أعد تركيب كل المسامير وتأكد من عدم وجود مسامير مفكوكة داخل الكمبيوتر . قد يؤدي عدم القيام بذلك إلى إتلاف الكمبيوتر .

## **مجموعة مسند راحة اليد Dell™ XPS™ L502X الخدمة دليل**

[إزالة مجموعة مسند راحة اليد](#page-36-0) 

[إعادة وضع مجموعة مسند راحة اليد](#page-37-0) 

تطير: قبل أن تبذ العلى الكبيرتر، يرجى قراءة معلمات الأمان الواردة مع جهاز الكعبيوتر. لمزيد من المعلم المعلم المعلمات التقطر المعلمة المسلمة الانترام بالقوانين) Regulatory Compliance Homepagg والصفحة الرئيسية لمياسة الانتر

**تنبيه :ينبغي أن يقتصر إجراء الإصلاحات في الكمبيوتر على فني معتمد للخدمة .لا يغطي الضمان أي تلف ناتج عن أعمال صيانة غير معتمدة من قبل TMDell .**

سبك: لتجنب تفريغ الشحنات الإلكتروستاتيكية، قم بعزل نفسك أرضيًا باستخدام شريط معصم أو لمس مطح معني غير مطلي من وقت لآخر (مثل موصل موجود بالكمبيوتر الذي بحوزتك).

**تنبيه :للمساعدة على منع إتلاف لوحة النظام ٬قم بفك البطارية الرئيسية (انظر [إزالة البطارية\)](file:///C:/data/systems/xpsL502X/ar/sm/battery.htm#wp1442926) قبل التعامل مع الأجزاء الداخلية للكمبيوتر .**

#### **إزالة مجموعة مسند راحة اليد**

- <span id="page-36-0"></span>1. اتبع الإرشادات الواردة في [قبل أن تبدأ](file:///C:/data/systems/xpsL502X/ar/sm/before.htm#wp1435071) .
- 2. قم بإزالة البطارية (انظر [إزالة البطارية\)](file:///C:/data/systems/xpsL502X/ar/sm/battery.htm#wp1442926) .
- 3. قم بإزالة المسمار المثبت لمجموعة مسند راحة اليد في غطاء القاعدة .
- 4. حرر وادفع ألسنة مجموعة مسند راحة اليد بعيدًا عن غطاء القاعدة .

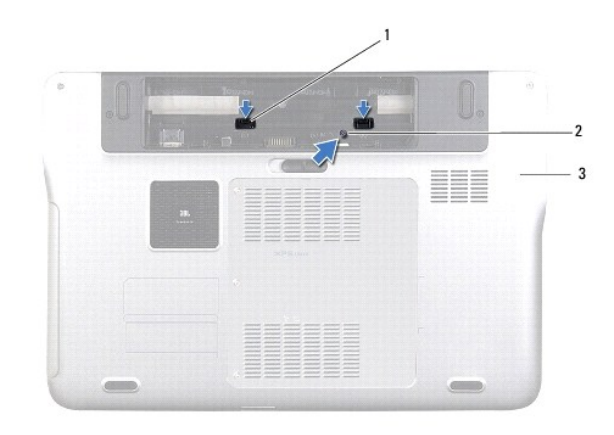

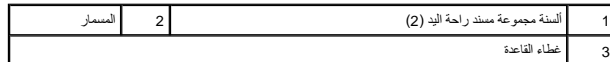

5. قم بقلب الكمبيوتر وفتح الشاشة لأقصى درجة ممكنة .

6. باستخدام مخطاط بلاستيكي ٬حرر مجموعة مسند راحة اليد برفق من الغطاء العلوي .

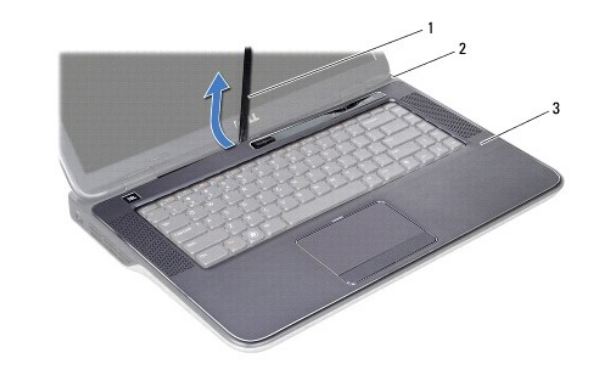

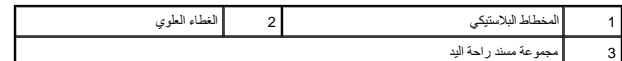

**تنبيه :افصل مجموعة مسند اليدين من الغطاء العلوي برفق لتجنب إتلاف مجموعة مسند اليدين .**

- 7. بدون السحب بقوة على مجموعة مسند راحة اليد ٬ضعها بعيدًا عن الشاشة كما هو موضح في الشكل التوضيحي التالي .
	- 8. ارفع مزاليج الموصل واجذب ألسنة السحب لفصل كبل لوحة اللمس وكبل زر التشغيل من موصلات لوحة النظام .
		- 9. ارفع مجموعة مسند راحة اليد بعيدًا عن الجزء العلوي .

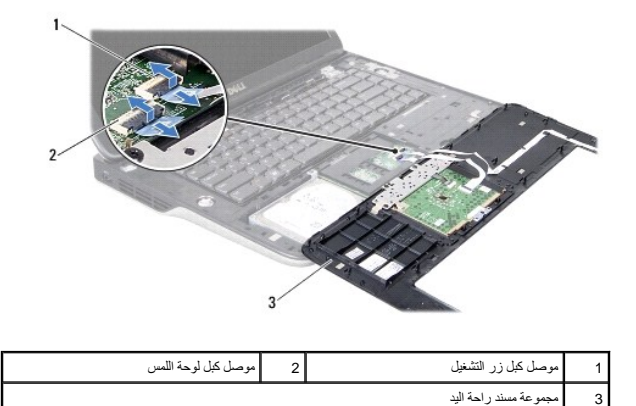

## **إعادة وضع مجموعة مسند راحة اليد**

- <span id="page-37-0"></span>1. اتبع الإرشادات الواردة في [قبل أن تبدأ](file:///C:/data/systems/xpsL502X/ar/sm/before.htm#wp1435071) .
- 2. ادفع كبل لوحة اللمس وكبل زر التشغيل داخل موصلات لوحة النظام الخاصة بها ٬واضغط على مزاليج الموصل لتثبيت الكبلات .
- 3. قم بمحاذاة الألسنة الموجودة في مجموعة مسند راحة اليد مع الفتحات الموجودة في الغطاء العلوي وأدخل مجموعة مسند راحة اليد برفق في مكانها .
	- 4. قم بإغلاق شاشة العرض وقلب الكمبيوتر .
	- 5. أعد تركيب المسمار الذي يثبت مجموعة مسند راحة اليد في غطاء القاعدة .
		- 6. أعد وضع البطارية (انظر [استبدال البطارية\)](file:///C:/data/systems/xpsL502X/ar/sm/battery.htm#wp1443274) .
- **تنبيه :قبل تشغيل الكمبيوتر ٬أعد تركيب كل المسامير وتأكد من عدم وجود مسامير مفكوكة داخل الكمبيوتر .قد يؤدي عدم القيام بذلك إلى إتلاف الكمبيوتر .**

#### **وحدة المعالج Dell™ XPS™ L502X الخدمة دليل**

[إزالة وحدة المعالج](#page-38-0) 

[إعادة وضع وحدة المعالج](#page-39-0) 

تطير: قبل أن تبذ العلى الكبيرتر، يرجى قراءة معلمات الأمان الواردة مع جهاز الكعبيوتر. لمزيد من المعلم المعلم المعلمات التقطر المعلمة المسلمة الانترام بالقوانين) Regulatory Compliance Homepagg والصفحة الرئيسية لمياسة الانتر

**تنبيه :ينبغي أن يقتصر إجراء الإصلاحات في الكمبيوتر على فني معتمد للخدمة .لا يغطي الضمان أي تلف ناتج عن أعمال صيانة غير معتمدة من قبل TMDell .**

شيه : لتجنب تفريغ الشحنات الإلكتروستاتيكية، قم بعزل نفسك أرضيًا بشمخص المسلم بعض المسلم معدن غير مطلي من وقت لأخر (مثل موصل موجود بالكمبيوتر الذي بحوزتك).

**تنبيه :للمساعدة على منع إتلاف لوحة النظام ٬قم بفك البطارية الرئيسية (انظر [إزالة البطارية\)](file:///C:/data/systems/xpsL502X/ar/sm/battery.htm#wp1442926) قبل التعامل مع الأجزاء الداخلية للكمبيوتر .**

#### <span id="page-38-0"></span>**إزالة وحدة المعالج**

- 1. اتبع الإرشادات الواردة في [قبل أن تبدأ](file:///C:/data/systems/xpsL502X/ar/sm/before.htm#wp1435071) .
- 2. قم بإزالة البطارية (انظر [إزالة البطارية\)](file:///C:/data/systems/xpsL502X/ar/sm/battery.htm#wp1442926) .
- 3. قم بإزالة غطاء الوحدة (انظر [إزالة غطاء الوحدة](file:///C:/data/systems/xpsL502X/ar/sm/module_c.htm#wp1442926)) .
- 4. قم بإزالة وحدة (وحدات) الذاكرة (انظر [إزالة وحدة \(وحدات\) الذاكرة](file:///C:/data/systems/xpsL502X/ar/sm/memory.htm#wp1180211)) .
- 5. قم بإزالة مجموعة مسند راحة اليد (انظر [إزالة مجموعة مسند راحة اليد\)](file:///C:/data/systems/xpsL502X/ar/sm/palmrest.htm#wp1044787) .
	- 6. قم بإزالة لوحة المفاتيح (انظر [إزالة لوحة المفاتيح.\)](file:///C:/data/systems/xpsL502X/ar/sm/keyboard.htm#wp1201059) .
	- 7. قم بإزالة مجموعة الشاشة (انظر [إزالة مجموعة الشاشة](file:///C:/data/systems/xpsL502X/ar/sm/display.htm#wp1212160)) .
- 8. اتبع الإرشادات من [الخطوة](file:///C:/data/systems/xpsL502X/ar/sm/topcover.htm#wp1037074) 9 إلى [الخطوة](file:///C:/data/systems/xpsL502X/ar/sm/topcover.htm#wp1038618) 14 في [إزالة الغطاء العلوي](file:///C:/data/systems/xpsL502X/ar/sm/topcover.htm#wp1035974) .
	- 9. قم بإزالة المشتت الحراري (انظر [إزالة المشتت الحراري](file:///C:/data/systems/xpsL502X/ar/sm/heatsink.htm#wp1179902)) .
- ي تنبيه :لكي تمنع الاتصال المتقطع بين مقبس مسمل كامة مقبس **ZIF** ووحدة المعالج المعالج أو إعادة وضعها، اضغط قليلا على منتصف وحدة المعالج أثناء لف مسمار الكامة .
	- **تنبيه :لتجنب تلف المعالج ٬أمسك المفك بحيث يكون عموديًا على المعالج أثناء لف مسمار الكامة اللولبي .**
	- 01. لكي تفك مقبس ZIF ٬استخدم مفك ذو نصل عريض ٬وقم بتدوير مسمار كامة مقبس ZIF عكس اتجاه عقارب الساعة حتى تصل إلى نقطة توقف الكامة .

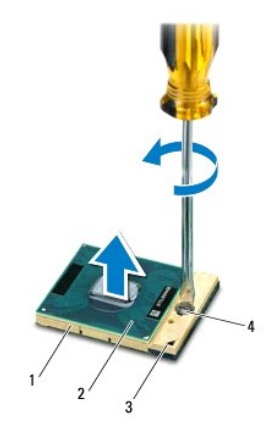

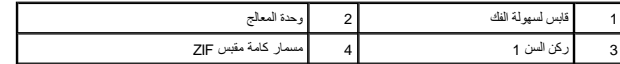

شيه؛ لضمان التبريد التام لوحدة المعالج، لا تلمس مناطق نقل الحرارة المجموعة على مجموعة المعالج التياس التحالية مع المعالج المعالم من قدرة الوسائد الحرارية على نقل الطوس المعالم الموسوعة في شرتك في الحد من قدرة الوسائد الحر

**تنبيه :عند إزالة وحدة المعالج ٬اجذب الوحدة إلى أعلى في خط مستقيم .كن حذرًا كي لا تتسبب في ثني الأسنان الموجودة على وحدة المعالج .**

11. ارفع وحدة المعالج من مقبس ZIF .

## <span id="page-39-0"></span>**إعادة وضع وحدة المعالج**

م<mark>ك حظة</mark> : في حالة تركيب وحدة معلج جديد، ستتلقى مجموعة تبريد حرار جدارية ملحقة، و التشخيص التي تصالح التي من التي التي التي التي التي التي التي تصليلة التركيب الصحيحة .

- 1. اتبع الإرشادات الواردة في [قبل أن تبدأ](file:///C:/data/systems/xpsL502X/ar/sm/before.htm#wp1435071) .
- 2. قم بمحاذاة ركن السن1 في وحدة المعالج مع ركن السن1 في مقبس ZIF .
- **ملاحظة :**يحتوي ركن السن1 في وحدة المعالج على مثلث والذي يكون بمحاذاة المثلث الموجود على ركن السن رقم1 في مقبس ZIF .
	- 3. ضع وحدة المعالج برفق في مقبس ZIF وتأكد من اتخاذها وضعًا صحيحًا .
	- **تنبيه :لتجنب تلف وحدة المعالج ٬أمسك المفك بحيث يكون عموديًا على وحدة المعالج أثناء لف مسمار الكامة اللولبي .**
	- 4. قم بربط مقبس ZIF عن طريق تدوير مسمار الكامة اللولبي باتجاه عقارب الساعة لتثبيت وحدة المعالج بلوحة النظام .
		- 5. أعد تركيب المشتت الحراري (انظر [إعادة تركيب المشتت الحراري](file:///C:/data/systems/xpsL502X/ar/sm/heatsink.htm#wp1187085)) .
		- 6. اتبع الإرشادات من [الخطوة](file:///C:/data/systems/xpsL502X/ar/sm/topcover.htm#wp1037993) 8 إلى [الخطوة](file:///C:/data/systems/xpsL502X/ar/sm/topcover.htm#wp1037722) 11 في [إعادة وضع الغطاء العلوي](file:///C:/data/systems/xpsL502X/ar/sm/topcover.htm#wp1036191) .
			- 7. أعد تركيب مجموعة الشاشة (انظر [إعادة تركيب مجموعة الشاشة\)](file:///C:/data/systems/xpsL502X/ar/sm/display.htm#wp1205821) .
				- 8. أعد تركيب لوحة المفاتيح (انظر [إعادة تركيب لوحة المفاتيح](file:///C:/data/systems/xpsL502X/ar/sm/keyboard.htm#wp1179994)) .
		- 9. أعد تركيب مجموعة مسند راحة اليد (انظر [إعادة وضع مجموعة مسند راحة اليد](file:///C:/data/systems/xpsL502X/ar/sm/palmrest.htm#wp1063475)) .
		- 01. أعد تركيب وحدة (وحدات) الذاكرة (انظر [إعادة تركيب وحدة \(وحدات\) الذاكرة\)](file:///C:/data/systems/xpsL502X/ar/sm/memory.htm#wp1198546) .
			- 11. أعد تركيب غطاء الوحدة (انظر [إعادة تركيب غطاء الوحدة\)](file:///C:/data/systems/xpsL502X/ar/sm/module_c.htm#wp1451556) .
				- 21. أعد تركيب البطارية (انظر [استبدال البطارية](file:///C:/data/systems/xpsL502X/ar/sm/battery.htm#wp1443274)) .

**تنبيه :قبل تشغيل الكمبيوتر ٬أعد تركيب كل المسامير وتأكد من عدم وجود مسامير مفكوكة داخل الكمبيوتر .قد يؤدي عدم القيام بذلك إلى إتلاف الكمبيوتر .**

**لوحة زر التشغيل Dell™ XPS™ L502X الخدمة دليل**

> [إزالة لوحة زر التشغيل](#page-40-0)  [إعادة وضع لوحة زر التشغيل](#page-40-1)

تطير: قبل أن تبذ العلى الكبيرتر، يرجى قراءة معلمات الأمان الواردة مع جهاز الكعبيوتر. لمزيد من المعلم المعلم المعلمات التقطر المعلمة المسلمة الانترام بالقوانين) Regulatory Compliance Homepagg والصفحة الرئيسية لمياسة الانتر

**تنبيه :ينبغي أن يقتصر إجراء الإصلاحات في الكمبيوتر على فني معتمد للخدمة .لا يغطي الضمان أي تلف ناتج عن أعمال صيانة غير معتمدة من قبل TMDell .**

سبك: لتجنب تفريغ الشحنات الإلكتروستاتيكية، قم بعزل نفسك أرضيًا باستخدام شريط معصم أو لمس مطح معني غير مطلي من وقت لآخر (مثل موصل موجود بالكمبيوتر الذي بحوزتك).

**تنبيه :للمساعدة على منع إتلاف لوحة النظام ٬قم بفك البطارية الرئيسية (انظر [إزالة البطارية\)](file:///C:/data/systems/xpsL502X/ar/sm/battery.htm#wp1442926) قبل التعامل مع الأجزاء الداخلية للكمبيوتر .**

### <span id="page-40-0"></span>**إزالة لوحة زر التشغيل**

- 1. اتبع الإرشادات الواردة في [قبل أن تبدأ](file:///C:/data/systems/xpsL502X/ar/sm/before.htm#wp1435071) .
- 2. قم بإزالة البطارية (انظر [إزالة البطارية\)](file:///C:/data/systems/xpsL502X/ar/sm/battery.htm#wp1442926) .
- 3. قم بإزالة مجموعة مسند راحة اليد (انظر [إزالة مجموعة مسند راحة اليد\)](file:///C:/data/systems/xpsL502X/ar/sm/palmrest.htm#wp1044787) .
	- 4. اقلب مجموعة مسند راحة اليد .
- 5. ارفع مزلاج الموصل واجذب لسان السحب لفصل كبل زر التشغيل عن لوحة زر التشغيل .
	- 6. قم بإزالة المسمارين المثبتين للوحة زر التشغيل في مسند راحة اليد .
		- 7. ارفع لوحة زر التشغيل بعيدًا عن مسند راحة اليدين .

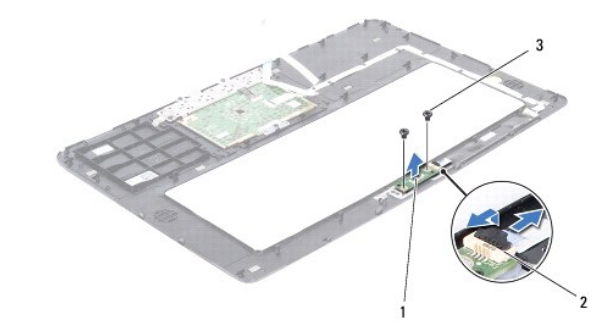

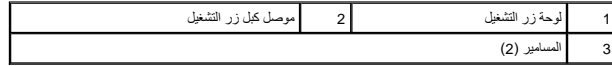

#### **إعادة وضع لوحة زر التشغيل**

- <span id="page-40-1"></span>1. اتبع الإرشادات الواردة في [قبل أن تبدأ](file:///C:/data/systems/xpsL502X/ar/sm/before.htm#wp1435071) .
- 2. ضع لوحة زر التشغيل على مجموعة مسند راحة اليد وأعد تركيب المسمارين المثبتين للوحة زر التشغيل بمجموعة مسند راحة اليد .
- 3. ازلق كبل زر التشغيل في الموصل الموجود على لوحة زر التشغيل واضغط على مزلاج الموصل لأسفل لتثبيت كبل زر التشغيل .
	- 4. أعد تركيب مجموعة مسند راحة اليد (انظر [إعادة وضع مجموعة مسند راحة اليد](file:///C:/data/systems/xpsL502X/ar/sm/palmrest.htm#wp1063475)) .
		- 5. أعد وضع البطارية (انظر [استبدال البطارية\)](file:///C:/data/systems/xpsL502X/ar/sm/battery.htm#wp1443274) .

**تنبيه :قبل تشغيل الكمبيوتر ٬أعد تركيب كل المسامير وتأكد من عدم وجود مسامير مفكوكة داخل الكمبيوتر .قد يؤدي عدم القيام بذلك إلى إتلاف الكمبيوتر .**

#### **مكبرات الصوت Dell™ XPS™ L502X الخدمة دليل**

[إزالة السماعات](#page-42-0) 

[إعادة تركيب السماعات](#page-42-1) 

تطير: قبل أن تبذ العلى الكبيرتر، يرجى قراءة معلمات الأمان الواردة مع جهاز الكعبيوتر. لمزيد من المعلم المعلم المعلمات التقطر المعلمة المسلمة الانترام بالقوانين) Regulatory Compliance Homepagg والصفحة الرئيسية لمياسة الانتر

**تنبيه :ينبغي أن يقتصر إجراء الإصلاحات في الكمبيوتر على فني معتمد للخدمة .لا يغطي الضمان أي تلف ناتج عن أعمال صيانة غير معتمدة من قبل TMDell .**

سيه : لتجنب تفريغ الشحنات الإلكتروستاتيكية، قم بعزل نفسك أرضيًا باستخدام شريط معصم أو لمس سطح معني غير مطلي من وقت لآخر (مثل موصل موجود بالكمبيوتر الذي بحوزتك).

**تنبيه :للمساعدة على منع إتلاف لوحة النظام ٬قم بفك البطارية الرئيسية (انظر [إزالة البطارية\)](file:///C:/data/systems/xpsL502X/ar/sm/battery.htm#wp1442926) قبل التعامل مع الأجزاء الداخلية للكمبيوتر .**

#### <span id="page-42-0"></span>**إزالة السماعات**

- 1. اتبع الإرشادات الواردة في [قبل أن تبدأ](file:///C:/data/systems/xpsL502X/ar/sm/before.htm#wp1435071) .
- 2. قم بإزالة لوحة النظام (انظر [إزالة لوحة النظام\)](file:///C:/data/systems/xpsL502X/ar/sm/sysboard.htm#wp1032066) .
- 3. لاحظ توجيه كبل مكبرات الصوت ٬وقم بإزالة الكبل من أدلة التوجيه .
- 4. قم بإزالة المسامير اللولبية الأربعة (مسماران في كل مكبر صوت) التي تثبت مكبرات الصوت في الغطاء العلوي .

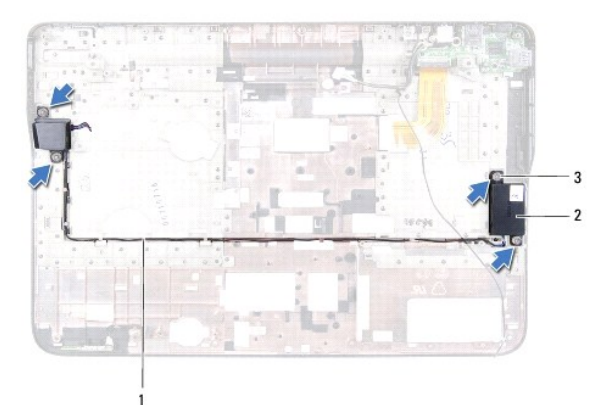

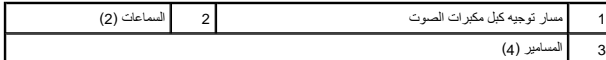

5. ارفع مكبرات الصوت مع الكبل الخاص بها خارج الغطاء العلوي .

### <span id="page-42-1"></span>**إعادة تركيب السماعات**

- 1. اتبع الإرشادات الواردة في [قبل أن تبدأ](file:///C:/data/systems/xpsL502X/ar/sm/before.htm#wp1435071) .
- 2. قم بتوجيه كبل مكبرات الصوت من خلال أدلة التوجيه .
- 3. قم بمحاذاة فتحات المسامير اللولبية الموجودة في مكبرات الصوت مع فتحات المسامير اللولبية الموجودة في الغطاء العلوي .
	- 4. أعد تركيب المسامير الأربعة (مسماران في كل مكبر صوت) التي تثبت مكبرات الصوت في الغطاء العلوي .
		- 5. أعد تركيب لوحة النظام (انظر [إعادة وضع لوحة النظام](file:///C:/data/systems/xpsL502X/ar/sm/sysboard.htm#wp1044267)) .

**تنبيه :قبل تشغيل الكمبيوتر ٬أعد تركيب كل المسامير وتأكد من عدم وجود مسامير مفكوكة داخل الكمبيوتر .قد يؤدي عدم القيام بذلك إلى إتلاف الكمبيوتر .**

## **لوحة النظام Dell™ XPS™ L502X الخدمة دليل**

- [إزالة لوحة النظام](#page-44-0)  [إعادة وضع لوحة النظام](#page-45-0)
- [إدخال رمز الخدمة في](#page-46-0) BIOS
- 
- تطير: قبل ان تبدا العلي الكنيوتر، يرجى قراءة معلمات الامان الواردة مع جهاز الكعبيرتر. لمزيد من العطام المعاملات انظر وRegulatory Compliance Homepage (الصفحة الرئيسية لسياسة الالتزام بالقوانين)<br>على الموقع التالي www.dell.c
	- **تنبيه :ينبغي أن يقتصر إجراء الإصلاحات في الكمبيوتر على فني معتمد للخدمة .لا يغطي الضمان أي تلف ناتج عن أعمال صيانة غير معتمدة من قبل TMDell .**
	- س تنبيه: لتجنب تفريغ الشحنات الإلكتروستاتيكية، قم بعزل نفسك أرضيًا بمريط معصم خاص معصم معلم معني غير مطلي من وقت لآخر (مثل موصل موجود بالكمبيوتر الذي بحوزتك).
		- **تنبيه :للمساعدة على منع إتلاف لوحة النظام ٬قم بفك البطارية الرئيسية (انظر [إزالة البطارية\)](file:///C:/data/systems/xpsL502X/ar/sm/battery.htm#wp1442926) قبل التعامل مع الأجزاء الداخلية للكمبيوتر .**
			- **تنبيه :احمل المكونات من حوافها ٬وتجنب ملامسة المسامير وأسطح التلامس .**

#### <span id="page-44-0"></span>**إزالة لوحة النظام**

- 1. اتبع الإرشادات الواردة في [قبل أن تبدأ](file:///C:/data/systems/xpsL502X/ar/sm/before.htm#wp1435071) .
- 2. قم بإزالة البطارية (انظر [إزالة البطارية\)](file:///C:/data/systems/xpsL502X/ar/sm/battery.htm#wp1442926) .
- 3. قم بإزالة غطاء الوحدة (انظر [إزالة غطاء الوحدة](file:///C:/data/systems/xpsL502X/ar/sm/module_c.htm#wp1442926)) .
- 4. قم بإزالة وحدة (وحدات) الذاكرة (انظر [إزالة وحدة \(وحدات\) الذاكرة](file:///C:/data/systems/xpsL502X/ar/sm/memory.htm#wp1180211)) .
- 5. قم بإزالة مجموعة مسند راحة اليد (انظر [إزالة مجموعة مسند راحة اليد\)](file:///C:/data/systems/xpsL502X/ar/sm/palmrest.htm#wp1044787) .
	- 6. قم بإزالة لوحة المفاتيح (انظر [إزالة لوحة المفاتيح.\)](file:///C:/data/systems/xpsL502X/ar/sm/keyboard.htm#wp1201059) .
	- 7. قم بإزالة مجموعة الشاشة (انظر [إزالة مجموعة الشاشة](file:///C:/data/systems/xpsL502X/ar/sm/display.htm#wp1212160)) .
- 8. اتبع الإرشادات من [الخطوة](file:///C:/data/systems/xpsL502X/ar/sm/topcover.htm#wp1037074) 9 إلى [الخطوة](file:///C:/data/systems/xpsL502X/ar/sm/topcover.htm#wp1038618) 14 في [إزالة الغطاء العلوي](file:///C:/data/systems/xpsL502X/ar/sm/topcover.htm#wp1035974) .
- 9. افصل كبل لوحة USB وكبل مكبر الصوت من الموصلات الموجودة على لوحة النظام .

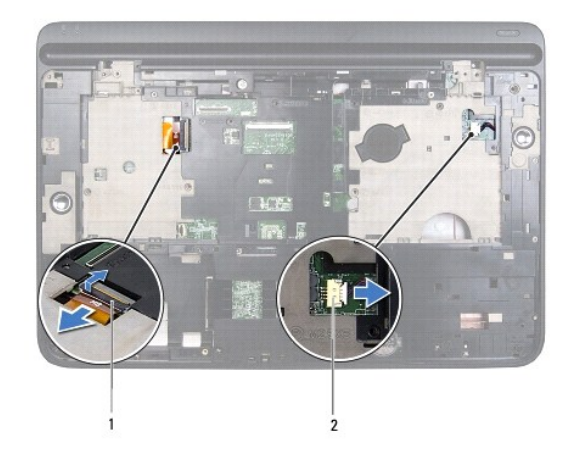

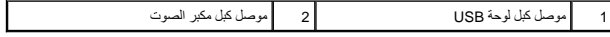

01. اقلب الغطاء العلوي .

11. قم بإزالة المشتت الحراري (انظر [إزالة المشتت الحراري](file:///C:/data/systems/xpsL502X/ar/sm/heatsink.htm#wp1179902)) .

- 21. قم بإزالة وحدة المعالج (انظر [إزالة وحدة المعالج](file:///C:/data/systems/xpsL502X/ar/sm/processo.htm#wp1179902)) .
- 31. افصل كبل موصل مهايئ التيار المتردد من الموصل الموجود في لوحة النظام .
	- 41. قم بإزالة المسامير الستة المثبتة للوحة النظام في الغطاء العلوي .

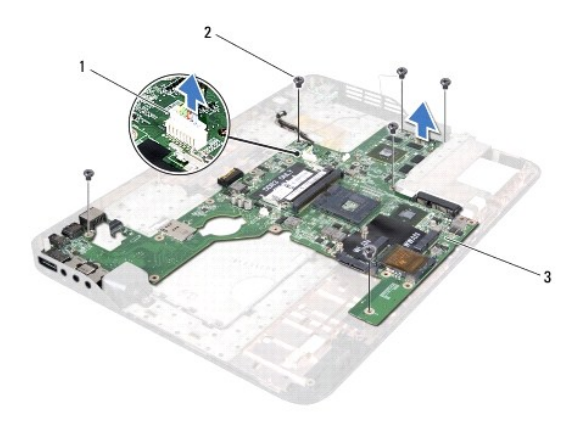

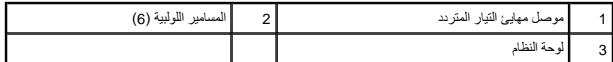

51. أخرج الموصلات الموجودة في لوحة النظام برفق إلى خارج الفتحات الموجودة في الغطاء العلوي ٬وارفع لوحة النظام خارج الغطاء العلوي .

## <span id="page-45-0"></span>**إعادة وضع لوحة النظام**

- 1. اتبع الإرشادات الواردة في [قبل أن تبدأ](file:///C:/data/systems/xpsL502X/ar/sm/before.htm#wp1435071) .
- 2. قم بمحاذاة الموصلات الموجودة بلوحة النظام مع الفتحات الموجودة في الغطاء العلوي وضع لوحة النظام على الغطاء العلوي .
	- 3. أعد تركيب المسامير الستة المثبتة للوحة النظام في الغطاء العلوي .
	- 4. قم بتوصيل كبل موصل مهايئ التيار المتردد بالموصل الموجود في لوحة النظام .
		- 5. أعد تركيب وحدة المعالج (انظر [إعادة وضع وحدة المعالج\)](file:///C:/data/systems/xpsL502X/ar/sm/processo.htm#wp1187222) .
		- 6. أعد تركيب المشتت الحراري (انظر [إعادة تركيب المشتت الحراري](file:///C:/data/systems/xpsL502X/ar/sm/heatsink.htm#wp1187085)) .
	- 7. اقلب الغطاء العلوي وقم بتوصيل كبل لوحة USB وكبل مكبر الصوت بالموصل الموجود في لوحة النظام .
		- 8. اتبع الإرشادات من [الخطوة](file:///C:/data/systems/xpsL502X/ar/sm/topcover.htm#wp1037993) 8 إلى [الخطوة](file:///C:/data/systems/xpsL502X/ar/sm/topcover.htm#wp1037722) 11 في [إعادة وضع الغطاء العلوي](file:///C:/data/systems/xpsL502X/ar/sm/topcover.htm#wp1036191) .
			- 9. أعد تركيب مجموعة الشاشة (انظر [إعادة تركيب مجموعة الشاشة\)](file:///C:/data/systems/xpsL502X/ar/sm/display.htm#wp1205821) .
				- 01. أعد تركيب لوحة المفاتيح (انظر [إعادة تركيب لوحة المفاتيح](file:///C:/data/systems/xpsL502X/ar/sm/keyboard.htm#wp1179994)) .
		- 11. أعد تركيب مجموعة مسند راحة اليد (انظر [إعادة وضع مجموعة مسند راحة اليد](file:///C:/data/systems/xpsL502X/ar/sm/palmrest.htm#wp1063475)) .
		- 21. أعد تركيب وحدة (وحدات) الذاكرة (انظر [إعادة تركيب وحدة \(وحدات\) الذاكرة\)](file:///C:/data/systems/xpsL502X/ar/sm/memory.htm#wp1198546) .
			- 31. أعد تركيب غطاء الوحدة (انظر [إعادة تركيب غطاء الوحدة\)](file:///C:/data/systems/xpsL502X/ar/sm/module_c.htm#wp1451556) .
				- 41. أعد تركيب البطارية (انظر [استبدال البطارية](file:///C:/data/systems/xpsL502X/ar/sm/battery.htm#wp1443274)) .

**تنبيه :قبل تشغيل الكمبيوتر ٬أعد تركيب كل المسامير وتأكد من عدم وجود مسامير مفكوكة داخل الكمبيوتر .قد يؤدي عدم القيام بذلك إلى إتلاف الكمبيوتر .**

51. ابدأ تشغيل الكمبيوتر .

**ملاحظة :**بعد إعادة تركيب لوحة النظام ٬أدخل رمز الخدمة الخاص بالكمبيوتر في نظام الإدخال والإخراج الأساسي (BIOS( الخاص بلوحة النظام البديلة .

61. أدخل رقم الصيانة (انظر [إدخال رمز الخدمة في](#page-46-0) BIOS( .

## <span id="page-46-0"></span>**إدخال رمز الخدمة في BIOS**

- 1. تأكد من توصيل مهايئ التيار المتردد وتثبيت البطارية الرئيسية بشكل صحيح .
	- 2. ابدأ تشغيل الكمبيوتر .
- 3. اضغط على <2F< أثناء اختبار التشغيل الذاتي POST للدخول إلى برنامج إعداد النظام .
- 4. انتقل إلى علامة التبويب الخاصة بالأمان وأدخل رمز الخدمة في الحقل **Tag Service Set** )تعيين رمز الخدمة) .

#### **Dell™ XPS™ L502X الخدمة دليل**

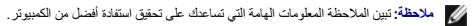

**تنبيه :تشير كلمة "تنبيه" إلى احتمال حدوث تلف بالأجهزة أو فقدان البيانات في حالة عدم اتباع الإرشادات .**

**تحذير :تشير كلمة "تحذير" إلى احتمال حدوث ضرر بالممتلكات أو تعرض الأشخاص للإصابة أو الموت .**

## **المعلومات الواردة في هذه الوثيقة عرضة للتغيير دون إشعار. حقوق النشر © لعام2011 محفوظة لشركة. Inc Dell كافة الحقوق محفوظة.**

. يُمنع منعًا باتًا إجراء أي نسخ لهذه المواد بأي شكل من الأشكال بدون إذن كتابي من شركة. Inc Dell

العلمات التجارية المنتخمة في هذا اللفتر OELL و ™ 2PS™ مي علمات تجارية خاصة بشركة OBII Inc. و Windows® ، و Microsoft ® ، و OBII Inc. من ملمات تجارية ضامة بشركة DELL و من المتحدة و Wicrosoft و Windows® ، و الترك المتحدة به

ة يتم في هنا السقاء أستخم علمك تجرية موطمات تجرية مسطة أهرى للإشراء البراء والمجار والمعام المساح المسلمات المسلم المسلم المسلم المسلم المسلم المسلمات المسلمات والمساحلة والمسلمات والمسلمات والمسلمات والمسلمات التجرية بمل

**الغطاء العلوي Dell™ XPS™ L502X الخدمة دليل**

[إزالة الغطاء العلوي](#page-48-0) 

[إعادة وضع الغطاء العلوي](#page-49-0) 

تطير: قبل أن تبذ العلى الكبيرتر، يرجى قراءة معلمات الأمان الواردة مع جهاز الكعبيوتر. لمزيد من المعلم المعلم المعلمات التقطر المعلمة المسلمة الانترام بالقوانين) Regulatory Compliance Homepagg والصفحة الرئيسية لمياسة الانتر

**تنبيه :ينبغي أن يقتصر إجراء الإصلاحات في الكمبيوتر على فني معتمد للخدمة .لا يغطي الضمان أي تلف ناتج عن أعمال صيانة غير معتمدة من قبل TMDell .**

سبك: لتجنب تفريغ الشحنات الإلكتروستاتيكية، قم بعزل نفسك أرضيًا باستخدام شريط معصم أو لمس مطح معني غير مطلي من وقت لآخر (مثل موصل موجود بالكمبيوتر الذي بحوزتك).

**تنبيه :للمساعدة على منع إتلاف لوحة النظام ٬قم بفك البطارية الرئيسية (انظر [إزالة البطارية\)](file:///C:/data/systems/xpsL502X/ar/sm/battery.htm#wp1442926) قبل التعامل مع الأجزاء الداخلية للكمبيوتر .**

#### <span id="page-48-0"></span>**إزالة الغطاء العلوي**

- 1. اتبع الإرشادات الواردة في [قبل أن تبدأ](file:///C:/data/systems/xpsL502X/ar/sm/before.htm#wp1435071) .
- 2. اضغط على أي بطاقات مثبتة وأخرجها من قارئ بطاقات الوسائط .
	- 3. قم بإزالة البطارية (انظر [إزالة البطارية\)](file:///C:/data/systems/xpsL502X/ar/sm/battery.htm#wp1442926) .
	- 4. قم بإزالة غطاء الوحدة (انظر [إزالة غطاء الوحدة](file:///C:/data/systems/xpsL502X/ar/sm/module_c.htm#wp1442926)) .
- 5. قم بإزالة وحدة (وحدات) الذاكرة (انظر [إزالة وحدة \(وحدات\) الذاكرة](file:///C:/data/systems/xpsL502X/ar/sm/memory.htm#wp1180211)) .
- 6. قم بإزالة مجموعة مسند راحة اليد (انظر [إزالة مجموعة مسند راحة اليد\)](file:///C:/data/systems/xpsL502X/ar/sm/palmrest.htm#wp1044787) .
	- 7. قم بإزالة لوحة المفاتيح (انظر [إزالة لوحة المفاتيح.\)](file:///C:/data/systems/xpsL502X/ar/sm/keyboard.htm#wp1201059) .
	- 8. قم بإزالة مجموعة الشاشة (انظر [إزالة مجموعة الشاشة](file:///C:/data/systems/xpsL502X/ar/sm/display.htm#wp1212160)) .
- 9. قم بإزالة المسامير السبعة عشر المثبتة لمجموعة الغطاء العلوي في غطاء القاعدة .

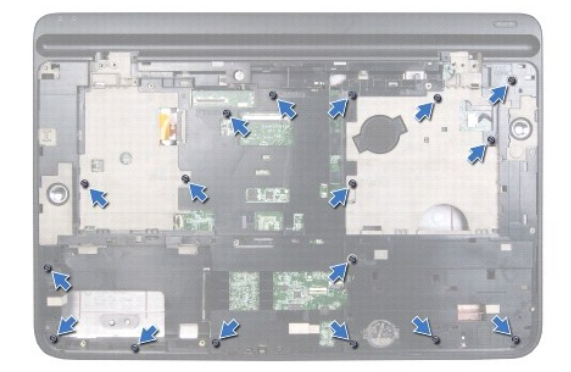

01. قم بقلب الكمبيوتر .

- 11. افصل كبل المروحة وكبل مضخم الصوت من الموصلات الموجودة على لوحة النظام .
	- 21. قم بإزالة المسامير التسعة المثبتة لمجموعة الغطاء العلوي في غطاء القاعدة .

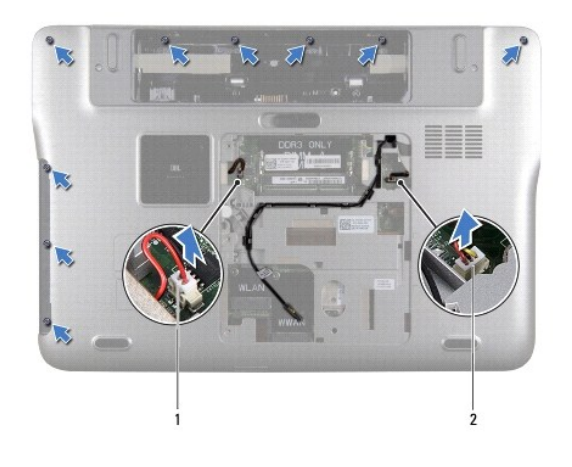

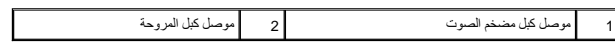

- 31. اقلب الكمبيوتر واستخدم أطراف أصابعك لإخراج مجموعة الغطاء العلوي برفق من غطاء القاعدة .
	- 41. ارفع مجموعة الغطاء العلوي خارج غطاء القاعدة .

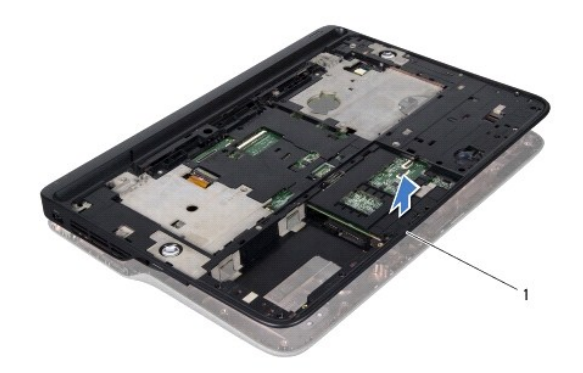

## 1 مجموعة الغطاء العلوي

- 51. قم بإزالة المشتت الحراري (انظر [إزالة المشتت الحراري](file:///C:/data/systems/xpsL502X/ar/sm/heatsink.htm#wp1179902)) .
	- 61. قم بإزالة لوحة النظام (انظر [إزالة لوحة النظام\)](file:///C:/data/systems/xpsL502X/ar/sm/sysboard.htm#wp1032066) .
- 71. قم بإزالة موصل مهايئ التيار المتردد (انظر [إزالة موصل مهايئ التيار المتردد](file:///C:/data/systems/xpsL502X/ar/sm/dccable.htm#wp1179902)) .
	- 81. قم بإزالة لوحة USB )انظر[نزع لوحة](file:///C:/data/systems/xpsL502X/ar/sm/daughter.htm#wp1213278) USB( .
	- 91. قم بإزالة موصل موالف التليفزيون (انظر [إزالة موصل موالف التليفزيون\)](file:///C:/data/systems/xpsL502X/ar/sm/tvincabl.htm#wp1179902) .
		- 02. قم بإزالة مكبرات الصوت (انظر [إزالة السماعات\)](file:///C:/data/systems/xpsL502X/ar/sm/speaker.htm#wp1030873) .

## <span id="page-49-0"></span>**إعادة وضع الغطاء العلوي**

- 1. اتبع الإرشادات الواردة في [قبل أن تبدأ](file:///C:/data/systems/xpsL502X/ar/sm/before.htm#wp1435071) .
- 2. أعد تركيب مكبرات الصوت (انظر [إعادة تركيب السماعات\)](file:///C:/data/systems/xpsL502X/ar/sm/speaker.htm#wp1040761) .
- 3. أعد تركيب موصل موالف التليفزيون (انظر [إعادة تركيب موصل موالف التليفزيون\)](file:///C:/data/systems/xpsL502X/ar/sm/tvincabl.htm#wp1181309) .
	- 4. أعد تركيب لوحة USB )انظر [استبدال لوحة](file:///C:/data/systems/xpsL502X/ar/sm/daughter.htm#wp1213767) USB( .
- 5. أعد توصيل موصل مهايئ التيار المتردد (انظر[إعادة تركيب موصل مهايئ التيار المتردد\)](file:///C:/data/systems/xpsL502X/ar/sm/dccable.htm#wp1181309) .
	- 6. أعد تركيب لوحة النظام (انظر [إعادة وضع لوحة النظام](file:///C:/data/systems/xpsL502X/ar/sm/sysboard.htm#wp1044267)) .
	- 7. أعد تركيب المشتت الحراري (انظر [إعادة تركيب المشتت الحراري](file:///C:/data/systems/xpsL502X/ar/sm/heatsink.htm#wp1187085)) .
- 8. قم بمحازاة العروات الموجودة في الغطاء العلوي مع الفتحات الموجودة في غطاء القاعدة واضغط على مجموعة الغطاء العلوي إلى داخل غطاء القاعدة .
	- 9. قم بإزالة المسامير السبعة عشر التي تثبت مجموعة الغطاء العلوي في غطاء القاعدة .
	- 01. اقلب الكمبيوتر وأعد تركيب المسامير التسعة المثبتة لمجموعة الغطاء العلوي في غطاء القاعدة .
		- 11. قم بتوصيل كبل المروحة وكبل مضخم الصوت بالموصلات الموجودة على لوحة النظام .
			- 21. أعد تركيب مجموعة الشاشة (انظر [إعادة تركيب مجموعة الشاشة\)](file:///C:/data/systems/xpsL502X/ar/sm/display.htm#wp1205821) .
				- 31. أعد تركيب لوحة المفاتيح (انظر [إعادة تركيب لوحة المفاتيح](file:///C:/data/systems/xpsL502X/ar/sm/keyboard.htm#wp1179994)) .
			- 41. أعد تركيب مجموعة مسند راحة اليد (انظر [إعادة وضع مجموعة مسند راحة اليد](file:///C:/data/systems/xpsL502X/ar/sm/palmrest.htm#wp1063475)) .
			- 51. أعد تركيب وحدة (وحدات) الذاكرة (انظر [إعادة تركيب وحدة \(وحدات\) الذاكرة\)](file:///C:/data/systems/xpsL502X/ar/sm/memory.htm#wp1198546) .
				- 61. أعد تركيب غطاء الوحدة (انظر [إعادة تركيب غطاء الوحدة\)](file:///C:/data/systems/xpsL502X/ar/sm/module_c.htm#wp1451556) .
		- 71. أعد تركيب أي بطاقة فارغة أو بطاقة مثبتة تقوم بإزالتها من مكان قارئ بطاقات الوسائط .
			- 81. أعد تركيب البطارية (انظر [استبدال البطارية](file:///C:/data/systems/xpsL502X/ar/sm/battery.htm#wp1443274)) .
- **تنبيه :قبل تشغيل الكمبيوتر ٬أعد تركيب كل المسامير وتأكد من عدم وجود مسامير مفكوكة داخل الكمبيوتر .قد يؤدي عدم القيام بذلك إلى إتلاف الكمبيوتر .**

#### **موصل موالف التليفزيون Dell™ XPS™ L502X الخدمة دليل**

[إزالة موصل موالف التليفزيون](#page-51-0) 

[إعادة تركيب موصل موالف التليفزيون](#page-51-1) 

تطير: قبل أن تبذ العلى الكبيرتر، يرجى قراءة معلمات الأمان الواردة مع جهاز الكعبيوتر. لمزيد من المعلم المعلم المعلمات التقطر المعلمة المسلمة الانترام بالقوانين) Regulatory Compliance Homepagg والصفحة الرئيسية لمياسة الانتر

**تنبيه :ينبغي أن يقتصر إجراء الإصلاحات في الكمبيوتر على فني معتمد للخدمة .لا يغطي الضمان أي تلف ناتج عن أعمال صيانة غير معتمدة من قبل TMDell .**

شيه : لتجنب تفريغ الشحنات الإلكتروستاتيكية، قم بعزل نفسك أرضيًا بشمخص المسلم بعض معلى المس معطم من وقت لأخر (مثل موصل موجود بالكمبيوتر الذي بحوزتك).

**تنبيه :للمساعدة على منع إتلاف لوحة النظام ٬قم بفك البطارية الرئيسية (انظر [إزالة البطارية\)](file:///C:/data/systems/xpsL502X/ar/sm/battery.htm#wp1442926) قبل التعامل مع الأجزاء الداخلية للكمبيوتر .**

## **إزالة موصل موالف التليفزيون**

- <span id="page-51-0"></span>1. اتبع الإرشادات الواردة في [قبل أن تبدأ](file:///C:/data/systems/xpsL502X/ar/sm/before.htm#wp1435071) .
- 2. قم بإزالة البطارية (انظر [إزالة البطارية\)](file:///C:/data/systems/xpsL502X/ar/sm/battery.htm#wp1442926) .
- 3. قم بإزالة غطاء الوحدة (انظر [إزالة غطاء الوحدة](file:///C:/data/systems/xpsL502X/ar/sm/module_c.htm#wp1442926)) .
- 4. قم بإزالة وحدة (وحدات) الذاكرة (انظر [إزالة وحدة \(وحدات\) الذاكرة](file:///C:/data/systems/xpsL502X/ar/sm/memory.htm#wp1180211)) .
- 5. قم بإزالة مجموعة مسند راحة اليد (انظر [إزالة مجموعة مسند راحة اليد\)](file:///C:/data/systems/xpsL502X/ar/sm/palmrest.htm#wp1044787) .
	- 6. قم بإزالة لوحة المفاتيح (انظر [إزالة لوحة المفاتيح.\)](file:///C:/data/systems/xpsL502X/ar/sm/keyboard.htm#wp1201059) .
	- 7. قم بإزالة مجموعة الشاشة (انظر [إزالة مجموعة الشاشة](file:///C:/data/systems/xpsL502X/ar/sm/display.htm#wp1212160)) .
- 8. اتبع الإرشادات من [الخطوة](file:///C:/data/systems/xpsL502X/ar/sm/topcover.htm#wp1037074) 9 إلى [الخطوة](file:///C:/data/systems/xpsL502X/ar/sm/topcover.htm#wp1038618) 14 في [إزالة الغطاء العلوي](file:///C:/data/systems/xpsL502X/ar/sm/topcover.htm#wp1035974) .
- 9. قم بإزالة موصل محول التيار المتردد (انظر [إزالة موصل مهايئ التيار المتردد](file:///C:/data/systems/xpsL502X/ar/sm/dccable.htm#wp1179902)) .
- 01. قم بتسجيل مسار توجيه كبل موصل موالف التليفزيون ٬وقم بإزالة الكبل من أدلة التوجيه .
	- 11. قم بإزالة المسمارين المثبتين لموصل موالف التليفزيون في الغطاء العلوي .

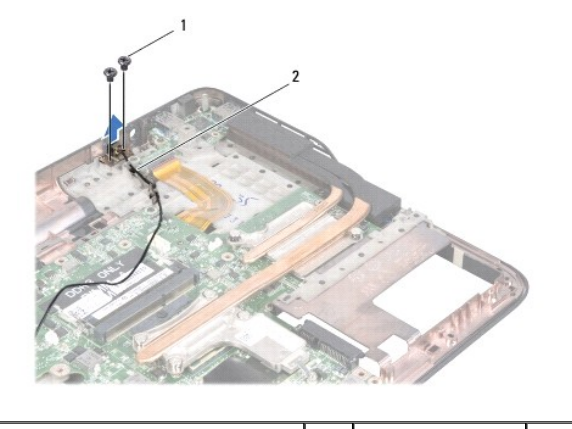

1 المسامير (2) 2 كبل موصل موالف التليفزيون

<span id="page-51-1"></span>21. ارفع موصل موالف التليفزيون خارج الغطاء العلوي .

### **إعادة تركيب موصل موالف التليفزيون**

- 1. اتبع الإرشادات الواردة في [قبل أن تبدأ](file:///C:/data/systems/xpsL502X/ar/sm/before.htm#wp1435071) .
- 2. قم بمحاذاة فتحات المسامير الموجودة في موصل موالف التليفزيون مع فتحات المسامير الموجودة في الغطاء العلوي .
	- 3. أعد تركيب المسمارين المثبتين لموصل موالف التليفزيون في الغطاء العلوي .
		- 4. قم بتوجيه كبل موصل موالف التليفزيون خلال أدلة التوجيه .
	- 5. أعد توصيل موصل مهايئ التيار المتردد (انظر[إعادة تركيب موصل مهايئ التيار المتردد\)](file:///C:/data/systems/xpsL502X/ar/sm/dccable.htm#wp1181309) .
		- 6. اتبع الإرشادات من [الخطوة](file:///C:/data/systems/xpsL502X/ar/sm/topcover.htm#wp1037993) 8 إلى [الخطوة](file:///C:/data/systems/xpsL502X/ar/sm/topcover.htm#wp1037722) 11 في [إعادة وضع الغطاء العلوي](file:///C:/data/systems/xpsL502X/ar/sm/topcover.htm#wp1036191) .
			- 7. أعد تركيب مجموعة الشاشة (انظر [إعادة تركيب مجموعة الشاشة\)](file:///C:/data/systems/xpsL502X/ar/sm/display.htm#wp1205821) .
				- 8. أعد تركيب لوحة المفاتيح (انظر [إعادة تركيب لوحة المفاتيح](file:///C:/data/systems/xpsL502X/ar/sm/keyboard.htm#wp1179994)) .
		- 9. أعد تركيب مجموعة مسند راحة اليد (انظر [إعادة وضع مجموعة مسند راحة اليد](file:///C:/data/systems/xpsL502X/ar/sm/palmrest.htm#wp1063475)) .
		- 01. أعد تركيب وحدة (وحدات) الذاكرة (انظر [إعادة تركيب وحدة \(وحدات\) الذاكرة\)](file:///C:/data/systems/xpsL502X/ar/sm/memory.htm#wp1198546) .
			- 11. أعد تركيب غطاء الوحدة (انظر [إعادة تركيب غطاء الوحدة\)](file:///C:/data/systems/xpsL502X/ar/sm/module_c.htm#wp1451556) .
				- 21. أعد تركيب البطارية (انظر [استبدال البطارية](file:///C:/data/systems/xpsL502X/ar/sm/battery.htm#wp1443274)) .

**تنبيه :قبل تشغيل الكمبيوتر ٬أعد تركيب كل المسامير وتأكد من عدم وجود مسامير مفكوكة داخل الكمبيوتر .قد يؤدي عدم القيام بذلك إلى إتلاف الكمبيوتر .**

**مضخم الصوت Dell™ XPS™ L502X الخدمة دليل**

> [إزالة مضخم الصوت](#page-53-0)  [إعادة تركيب مضخم الصوت](#page-53-1)

تطير: قبل أن تبذ العلى الكبيرتر، يرجى قراءة معلمات الأمان الواردة مع جهاز الكعبيوتر. لمزيد من المعلم المعلم المعلمات التقطر المعلمة المسلمة الانترام بالقوانين) Regulatory Compliance Homepagg والصفحة الرئيسية لمياسة الانتر

**تنبيه :ينبغي أن يقتصر إجراء الإصلاحات في الكمبيوتر على فني معتمد للخدمة .لا يغطي الضمان أي تلف ناتج عن أعمال صيانة غير معتمدة من قبل TMDell .**

سبيه: لتجنب تفريغ الشحنات الإلكتروستاتيكية، قم بعزل نفسك أرضيًا باستخدام شريط معنى العن معلم من علم من فق لآخر (مثل موصل موجود بالكمبيوتر الذي بحوزتك).<br>.

**تنبيه :للمساعدة على منع إتلاف لوحة النظام ٬قم بفك البطارية الرئيسية (انظر [إزالة البطارية\)](file:///C:/data/systems/xpsL502X/ar/sm/battery.htm#wp1442926) قبل التعامل مع الأجزاء الداخلية للكمبيوتر .**

#### <span id="page-53-0"></span>**إزالة مضخم الصوت**

- 1. اتبع الإرشادات الواردة في [قبل أن تبدأ](file:///C:/data/systems/xpsL502X/ar/sm/before.htm#wp1435071) .
- 2. قم بإزالة البطارية (انظر [إزالة البطارية\)](file:///C:/data/systems/xpsL502X/ar/sm/battery.htm#wp1442926) .
- 3. قم بإزالة غطاء الوحدة (انظر [إزالة غطاء الوحدة](file:///C:/data/systems/xpsL502X/ar/sm/module_c.htm#wp1442926)) .
- 4. قم بإزالة وحدة (وحدات) الذاكرة (انظر [إزالة وحدة \(وحدات\) الذاكرة](file:///C:/data/systems/xpsL502X/ar/sm/memory.htm#wp1180211)) .
- 5. قم بإزالة مجموعة مسند راحة اليد (انظر [إزالة مجموعة مسند راحة اليد\)](file:///C:/data/systems/xpsL502X/ar/sm/palmrest.htm#wp1044787) .
	- 6. قم بإزالة لوحة المفاتيح (انظر [إزالة لوحة المفاتيح.\)](file:///C:/data/systems/xpsL502X/ar/sm/keyboard.htm#wp1201059) .
	- 7. قم بإزالة مجموعة الشاشة (انظر [إزالة مجموعة الشاشة](file:///C:/data/systems/xpsL502X/ar/sm/display.htm#wp1212160)) .
- 8. اتبع الإرشادات من [الخطوة](file:///C:/data/systems/xpsL502X/ar/sm/topcover.htm#wp1037074) 9 إلى [الخطوة](file:///C:/data/systems/xpsL502X/ar/sm/topcover.htm#wp1038618) 14 في [إزالة الغطاء العلوي](file:///C:/data/systems/xpsL502X/ar/sm/topcover.htm#wp1035974) .
- 9. قم بفك المسامير الأربعة التي تثبت مضخم الصوت في غطاء القاعدة .

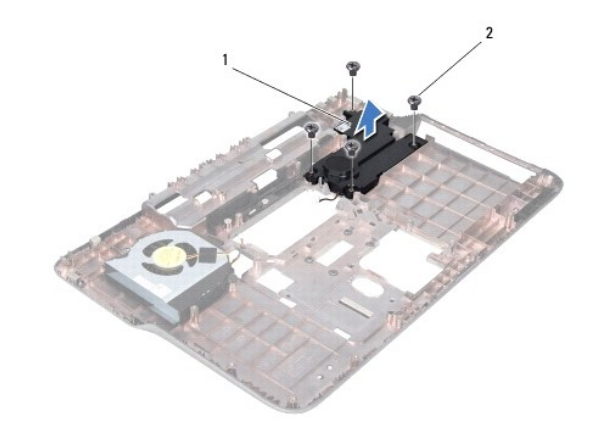

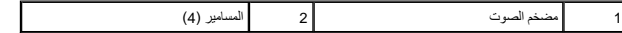

01. ارفع مضخم الصوت لإخراجه من الغطاء العلوي .

#### **إعادة تركيب مضخم الصوت**

<span id="page-53-1"></span>1. اتبع الإرشادات الواردة في [قبل أن تبدأ](file:///C:/data/systems/xpsL502X/ar/sm/before.htm#wp1435071) .

- 2. ضع مضخم الصوت على غطاء القاعدة .
- 3. أعد تركيب المسامير اللولبية الأربعة المثبتة لمضخم الصوت في غطاء القاعدة .
- 4. اتبع الإرشادات من [الخطوة](file:///C:/data/systems/xpsL502X/ar/sm/topcover.htm#wp1037993) 8 إلى [الخطوة](file:///C:/data/systems/xpsL502X/ar/sm/topcover.htm#wp1037722) 11 في [إعادة وضع الغطاء العلوي](file:///C:/data/systems/xpsL502X/ar/sm/topcover.htm#wp1036191) .
	- 5. أعد تركيب مجموعة الشاشة (انظر [إعادة تركيب مجموعة الشاشة\)](file:///C:/data/systems/xpsL502X/ar/sm/display.htm#wp1205821) .
		- 6. أعد تركيب لوحة المفاتيح (انظر [إعادة تركيب لوحة المفاتيح](file:///C:/data/systems/xpsL502X/ar/sm/keyboard.htm#wp1179994)) .
- 7. أعد تركيب مجموعة مسند راحة اليد (انظر [إعادة وضع مجموعة مسند راحة اليد](file:///C:/data/systems/xpsL502X/ar/sm/palmrest.htm#wp1063475)) .
- 8. أعد تركيب وحدة (وحدات) الذاكرة (انظر [إعادة تركيب وحدة \(وحدات\) الذاكرة\)](file:///C:/data/systems/xpsL502X/ar/sm/memory.htm#wp1198546) .
	- 9. أعد تركيب غطاء الوحدة (انظر [إعادة تركيب غطاء الوحدة\)](file:///C:/data/systems/xpsL502X/ar/sm/module_c.htm#wp1451556) .
		- 01. أعد تركيب البطارية (انظر [استبدال البطارية](file:///C:/data/systems/xpsL502X/ar/sm/battery.htm#wp1443274)) .
- ل<br>كل تنبيه: قبل تشغيل الكمبيوتر ، أعد تركيب كل المسامير وتأكد من عدم وجود مسامير مفكوكة داخل الكمبيوتر . فتردي عدم